# WE KEEP SMART THINGS SIMPLE.

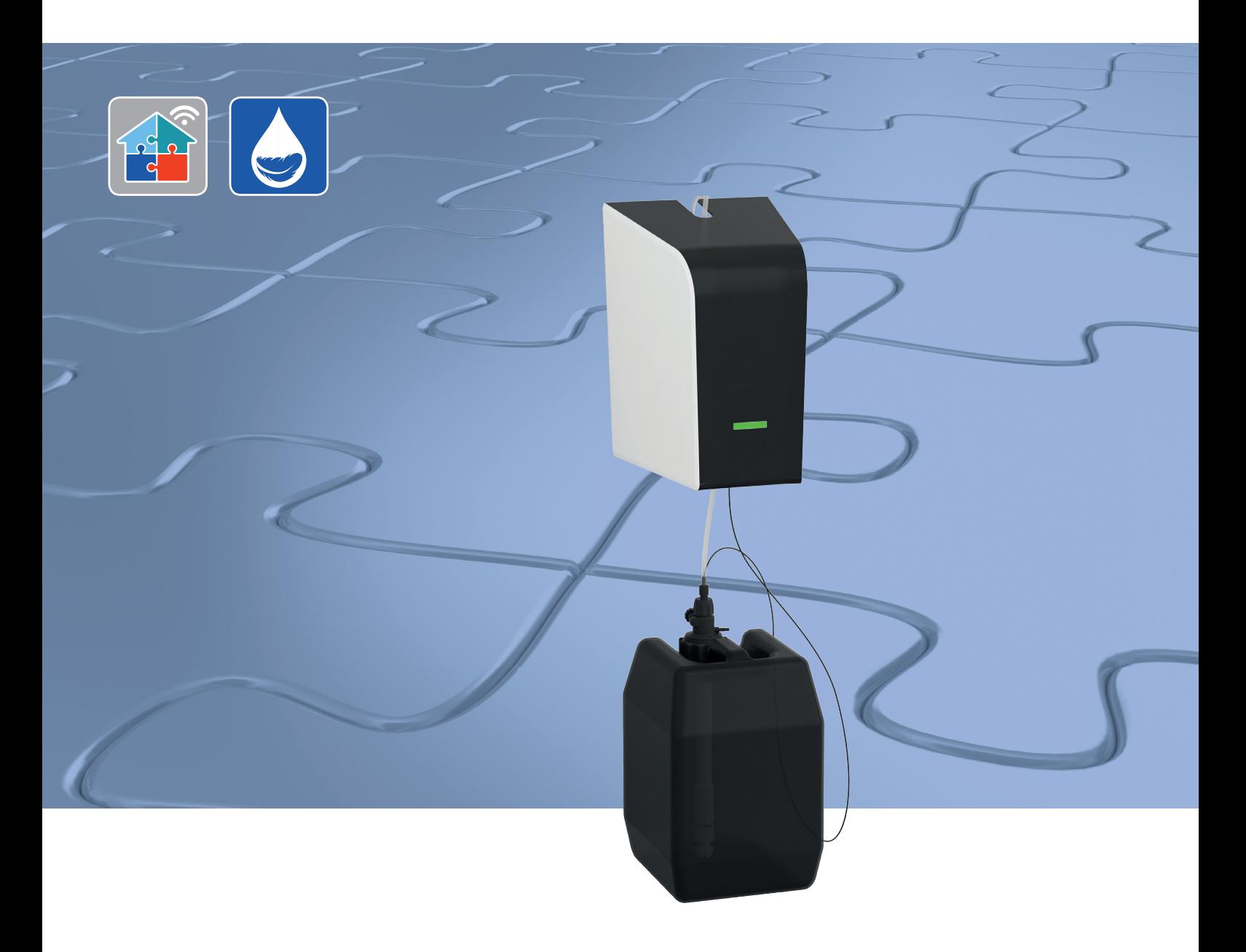

# Montage, Inbetriebnahme, Bedienung und Wartung

Dosierpumpe DOS+ 3100 Connect

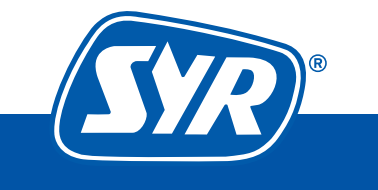

**Haustechnik mit System** 

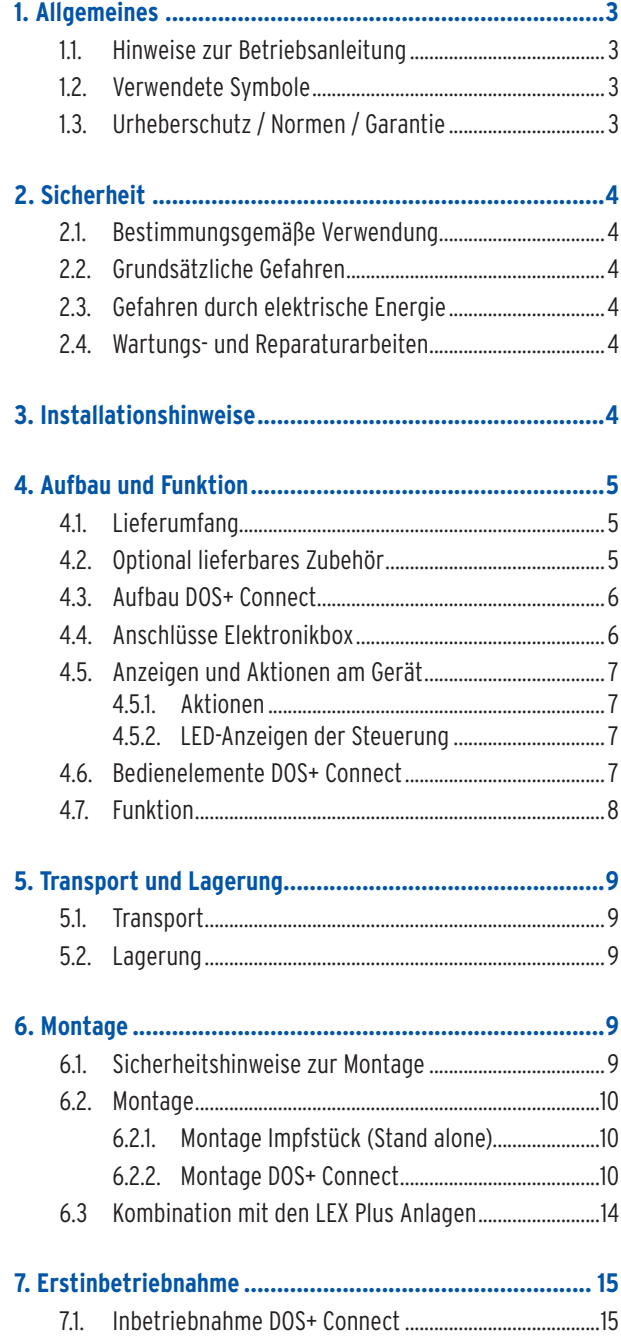

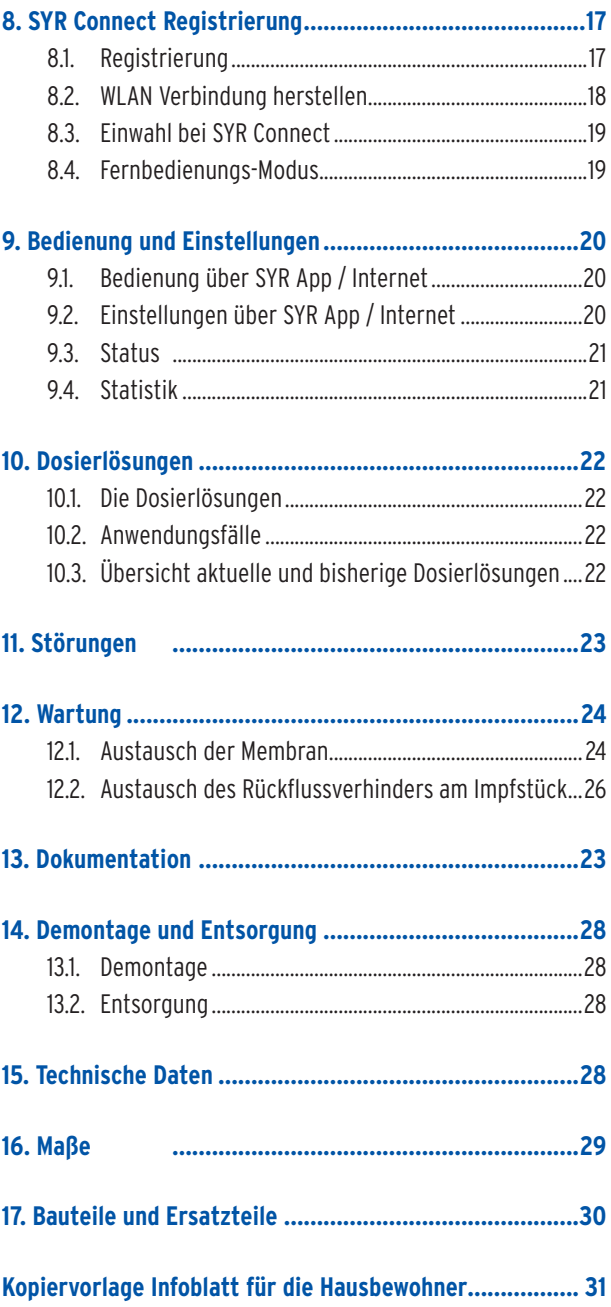

# 1.1. Hinweise zur Betriebsanleitung

Diese Betriebsanleitung ermöglicht Ihnen den sicheren und effizienten Umgang mit Ihrer SYR DOS+ Connect. Sie kann herunter geladen werden und muss für den Benutzer jederzeit verfügbar sein.

Bedingt durch die technische Entwicklung können Abbildungen und Beschreibungen in dieser Betriebsanleitung von der tatsächlich gelieferten SYR DOS+ Connect leicht abweichen.

Für Schäden, die durch Nichtbeachtung dieser Betriebsanleitungen entstehen, übernehmen wir keine Haftung.

# 1.2. Verwendete Symbole

Alle Sicherheitshinweise sind in dieser Betriebsanleitung durch entsprechende Symbole gekennzeichnet. Die Signalworte am Anfang des Sicherheitshinweises bringen das Ausmaß der Gefährdung zum Ausdruck.

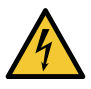

#### **Gefahr!**

**Diese Kombination aus Symbol und Signalwort weist auf eine unmittelbar gefährliche Situation hin, die zum Tod oder zu schweren Verletzungen führt, wenn sie nicht vermieden wird.**

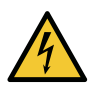

#### **Warnung!**

**Diese Kombination aus Symbol und Signalwort weist auf eine möglicherweise gefährliche Situation hin, die zum Tod oder zu schweren Verletzungen führen kann, wenn sie nicht vermieden wird.**

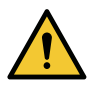

#### **Vorsicht!**

**Diese Kombination aus Symbol und Signalwort weist auf eine möglicherweise gefährliche Situation hin, die zu leichten Verletzungen führen kann, wenn sie nicht vermieden wird.**

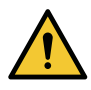

#### **Achtung!**

**Diese Kombination aus Symbol und Signalwort steht für wichtige Informationen, die helfen, Sach- oder Umweltschäden zu vermeiden.**

#### 1.3. Urheberschutz / Normen / Garantie

Diese Betriebsanleitung und alle mit diesem Gerät gelieferten Unterlagen bleiben urheberrechtlich Eigentum der Firma Hans Sasserath GmbH & Co. KG.

Ihre Verwendung ist im Rahmen der Nutzung des Gerätes zulässig und erwünscht.

Ohne die ausdrückliche Genehmigung von SYR dürfen diese Unterlagen weder vervielfältigt noch dritten Personen, insbesondere Wettbewerbsfirmen, zugänglich gemacht werden.

Der Hersteller übernimmt die Garantie gemäß den Verkaufs- und Lieferbedingungen.

Der Garantieanspruch erlischt, wenn:

- **•** Schäden durch unsachgemäße Bedienung entstehen,
- **•** Reparaturen oder Umbauten von hierzu nicht ermächtigten Personen vorgenommen werden,
- **•** kein originales SYR Zubehör und keine Original-Ersatzteile verwendet werden.
- **•** Defekte Bauteile nicht unverzüglich instandgesetzt werden, um den Schadensumfang gering zu halten und die Sicherheit des Gerätes nicht zu beeinträchtigen (Instandsetzungspflicht).

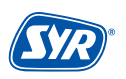

#### 2.1. Bestimmungsgemäße Verwendung

Die SYR DOS+ Connect ist ein Dosierpumpe, welche zweckmäßig zur kontrollierten Zugabe von chemischen Lösungen in Trinkwasserinstallationen nach DIN EN 1988 Teil 200 dient.

Das SYR DOS+ Connect ist für den Einsatz im Trinkwasser vorgesehen. Eine andere oder darüber hinausgehende Benutzung gilt als nicht bestimmungsgemäß.

Zur bestimmungsgemäßen Verwendung gehört auch die Beachtung dieser Betriebsanleitung.

#### 2.2. Grunsätzliche Gefahren

Nehmen Sie keine Veränderungen an der SYR DOS+ Connect vor. Der Hersteller haftet nicht für Schäden, die durch unsachgemäße Umbauten entstehen.

#### 2.3. Gefahren durch elektrische Energie

Grundsätzlich können beim Umgang mit elektrisch betriebenen Geräten Gefahren entstehen. Beachten Sie deshalb die gesetzlichen Vorschriften für Sicherheit und Gesundheitsschutz (VSG), die sonstigen allgemein anerkannten sicherheits- und arbeitsmedizinischen Regeln sowie die berufsgenossenschaftlichen Vorschriften (BGV).

Nehmen Sie keine Veränderungen an der SYR DOS+ Connect vor. Der Hersteller haftet nicht für Schäden, die durch unsachgemäße Umbauten entstehen.

Beachten Sie bei der Installation die vorgeschriebenen Werte für Spannung und Stromstärke (siehe technische Daten). Arbeiten an elektrischen Anlagen oder der Steuerung dürfen nur von Elektrofachkräften ausgeführt werden.

Ziehen Sie vor Beginn der Arbeiten den Netzadapter und entnehmen Sie die Batterie.

Kontrollieren Sie den Netzadapter regelmäßig und lassen Sie ihn bei Beschädigung von Elektrofachkräften erneuern.

#### 2.4. Wartungs- und Reparaturarbeiten

Wartungs- und Reparaturarbeiten dürfen nur von geschultem autorisierten Fachpersonal durchgeführt werden. Dies sind Personen, die auf Grund von Ausbildung, Unterweisung oder Erfahrung berechtigt worden sind, die jeweils erforderlichen Tätigkeiten auszuführen und dabei mögliche Gefahren erkennen und vermeiden können. Sie müssen Kenntnisse der einschlägigen Sicherheitsnormen, -bestimmungen und BGV vorweisen können und die Betriebsanleitung gelesen haben.

# **3. Installationshinweise**

Die SYR DOS+ Connect arbeitet im ISM-Frequenzband mit 2,4 GHz. Vermeiden Sie die Installation in der Nähe von Geräten mit gleicher Kanalbelegung (z.B. WLAN-Geräte, HF-Komponenten, etc.).

Bei Betrieb unter ungünstigen Umgebungsbedingungen, in Gebäuden/Räumen mit Stahlbetonwänden, Stahl und Eisenrahmen oder in der Nähe von Hindernissen (z.B. Möbelstücke) aus Metall kann der Funkempfang gestört und unterbrochen werden. Gegebenenfalls muss ein WLAN-Repeater an dem Hauptrouter angeschlossen werden, um die Reichweite des Funksignals zu erhöhen.

Die Installation der SYR DOS+ Connect darf nur in frostsicheren, nicht kondensierenden Räumen erfolgen. Die SYR DOS+ Connect darf nicht in unzugänglichen Schächten eingebaut werden.

Um einen einwandfreien und komfortablen Betrieb zu gewährleisten, kann die SYR DOS+ Connect über einen WLAN-Router mit dem Internet verbunden werden und über das Smartphone, ein Tablet oder den PC bedient werden.

Außerdem ist eine Bedienung ohne WLAN-Verbindung über den integrierten AccessPoint der SYR DOS+ Connect möglich.

# **4. Aufbau und Funktion**

# 4.1. Lieferumfang

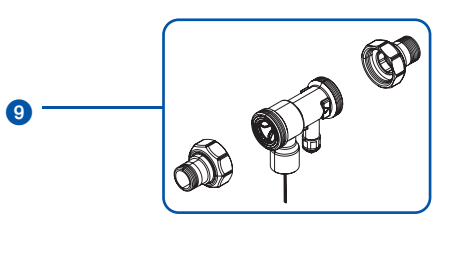

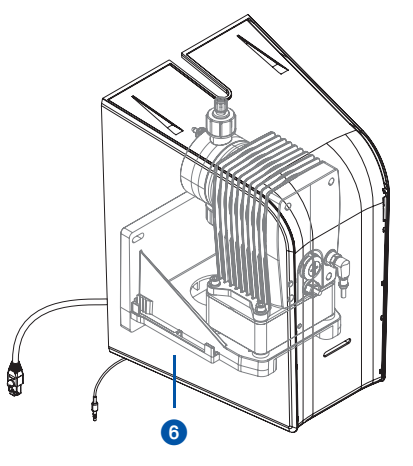

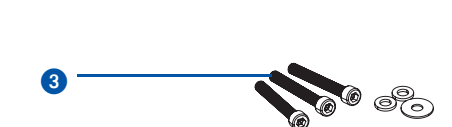

6

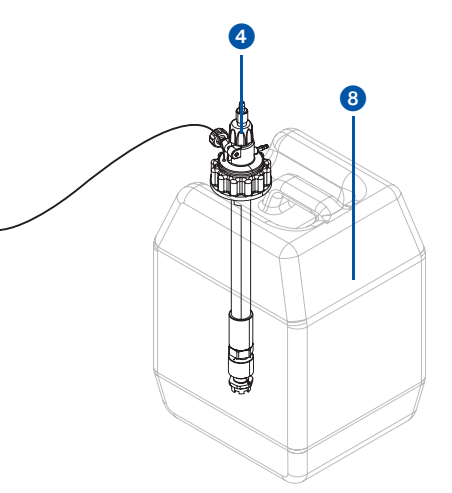

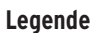

国国

Schnellstart-Anl<br>Quick start guid DOS+ Connect 3100 **SYR** 

 $\bullet$ John Guest-Schlauch (3,5m)

 $\bullet$ 

 $\mathbf 0$ 

- 2 Entlüftungsschlauch
- **3** 3 Schrauben inkl. Dübel
- 4 Lanze
- 5 Netzstecker
- 6 Pumpe
- **8** Schnellstart-Anleitung
- 8 Gebinde für Dosierlösung (muss separat bestellt werden)
- 9 Impfstück incl. Anschluss-Set (muss separat bestellt werden)

## 4.2. Optional lieferbares Zubehör

Folgende Zubehöre sind für den Betrieb der DOS+ Connect notwendig:

**•** Anschluss-Set DN 20 - 32 (Impfstück mit Verschraubungen) - (s. 34, Kap. 17)

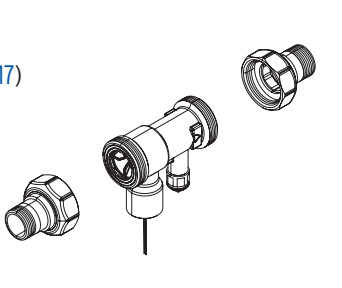

 $\boldsymbol{2}$ 

**•** Gebinde mit Dosierlösungen (s. 34, Kap. 17)

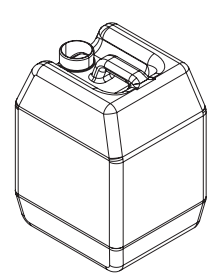

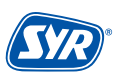

#### 4.3. Aufbau DOS+ Connect

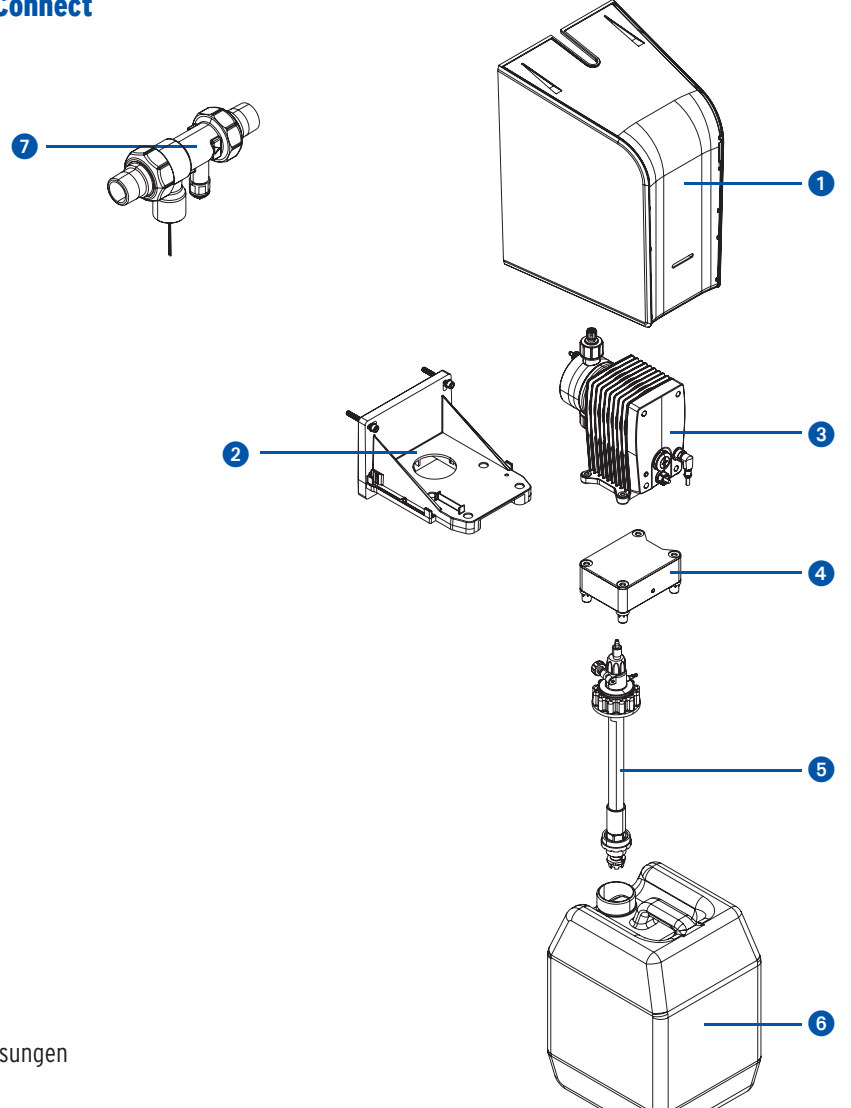

#### **Legende**

- $\bullet$ Abdeckung
- Wandhalter
- Pumpe
- Elektronikbox
- Sauglanze
- Gebinde für Dosierlösungen
- **<sup>7</sup>** Impfstück

# 4.4. Anschlüsse Elektronikbox

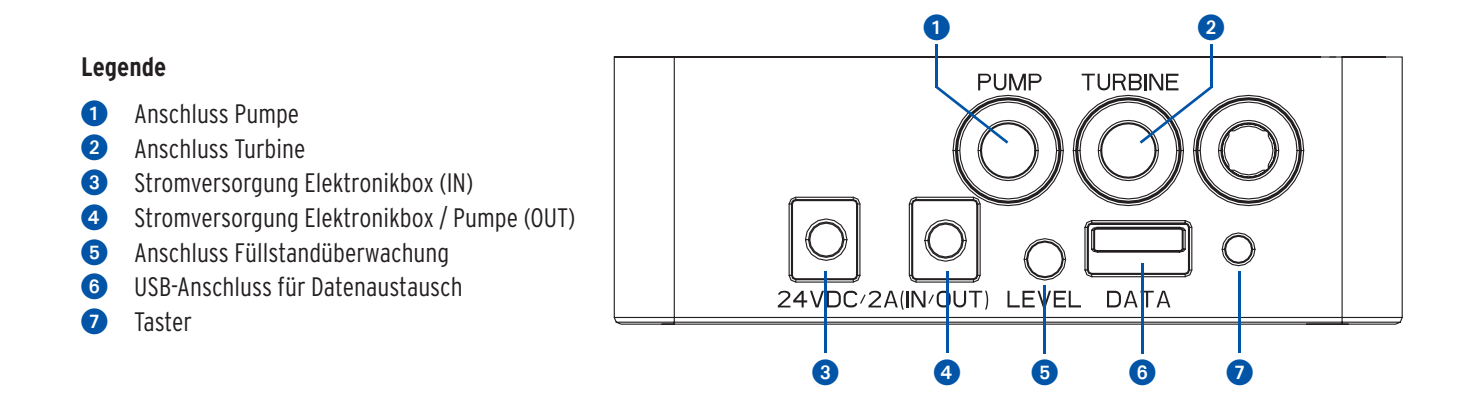

# 4.5. Anzeigen und Aktionen am Gerät

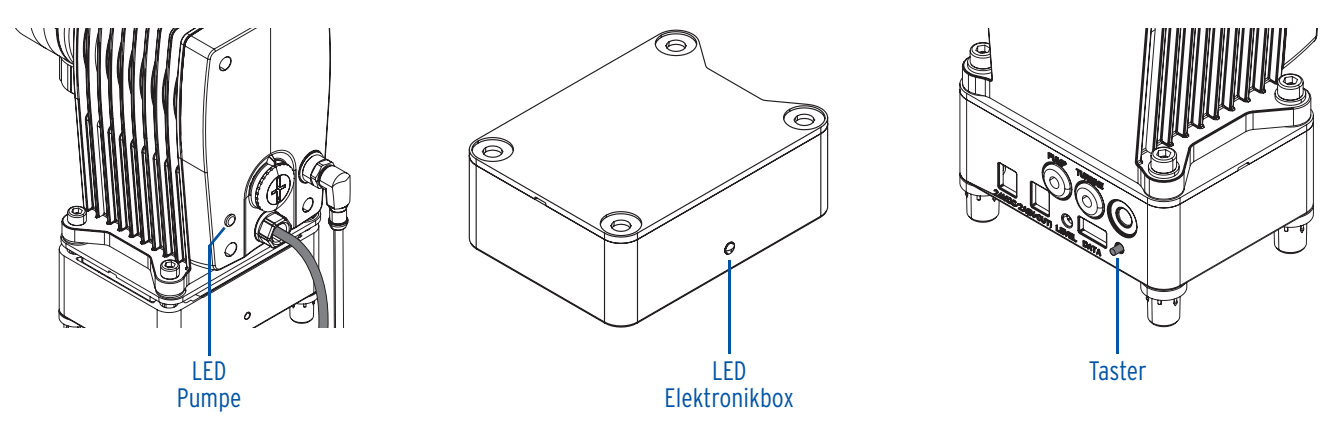

# 4.5.1. Aktionen

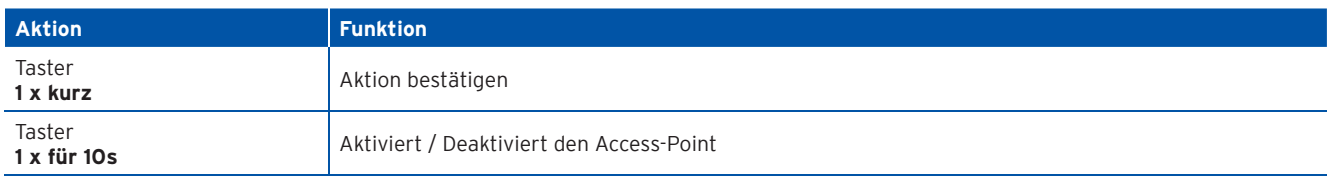

# 4.5.2. LED-Anzeigen der Pumpe

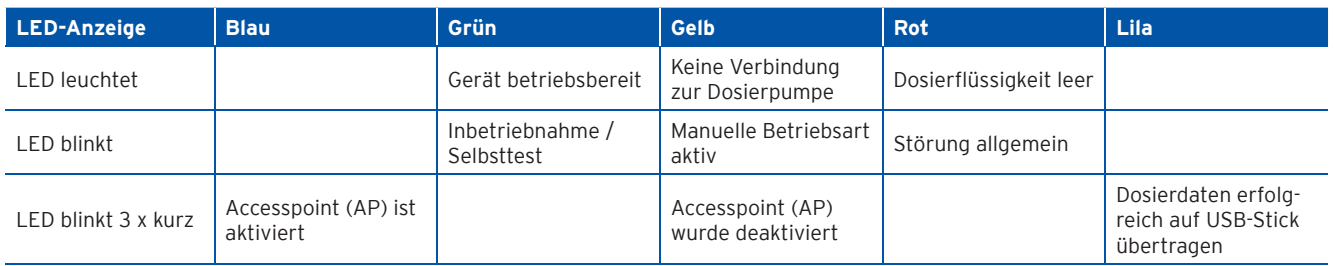

# 4.6. Bedienelemente DOS+ Connect

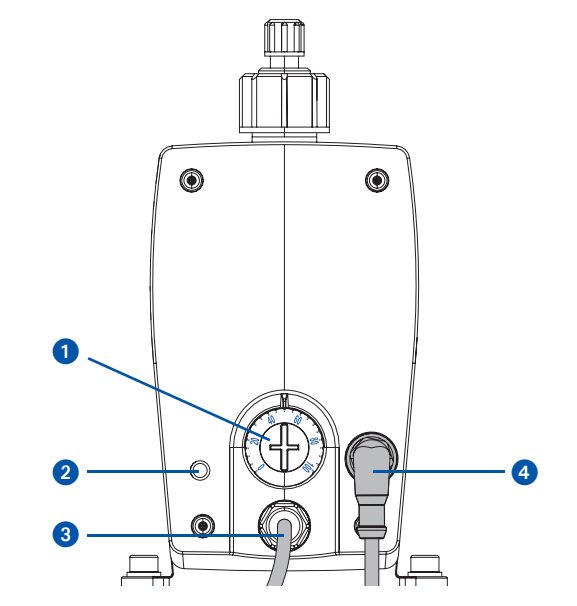

# **Legende**

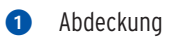

- 2 LED
- 8 Netzkabel
- 4 4-poliges Steuerungskabel Pumpe

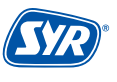

# 4.7. Funktion

#### **Allgemein**

Bei der SYR DOS+ Connect handelt es sich um ein Dosierpumpe, welche die kontrollierte Zugabe von chemischen Lösungen in Trinkwasserinstallationen nach DIN EN 1988 Teil 200 ermöglicht.

Durch eine Turbine im Anschlussstück (Standalone Variante) oder in der kombinierten Enthärtungsanlage (Lex Plus 1500 Serie bzw. NeoSoft Connect) wird der aktuelle Trinkwasservolumenstrom erfasst und an die Steuerung der SYR DOS+ Connect weitergeleitet. Abhängig vom Volumenstrom wird über die Dosierpumpe die entsprechende Menge an Dosierlösung aus dem Vorratsbehälter gesaugt und dem Trinkwasser zugeführt.

Die Auswahl der Dosierlösung und der Gebindegröße ist anhängig von der Zusammensetzung des eingespeisten Trinkwassers, den verbauten Werkstoffen und den zu erwartenden Betriebsbedingungen bzw. Verbräuchen.

#### **Einsatzmöglichkeiten/Anwendungsfälle:**

Die SYR DOS+ Connect Dosierpumpe kann mit zwei verschiedenen Dosierlösungen verwendet werden. Die Dosierlösung DL 1 dient zur Härtestabilisierung und als Korrosionsschutz im Härtebereich 3. Die Dosierlösung DL 2 ist für den Einsatz nach Enthärtungsanlagen oder bei besonders korrosiven Wasser im Härtebereich 1 und 2 als Korrosionsschutz vorgesehen. Beide Lösungen sind in 5 oder 10 Liter Gebinden erhältlich. Der verbaute Werkstoff spielt bei der Auswahl der Dosierlösung keine Rolle.

#### **Ausführungen:**

Die SYR Dosierpumpe DOS+ Connect kann als Stand-Alone Variante oder in Verbindung mit einer Enthärtungsanlage aus der Lex Plus 1500 Serie oder der NeoSoft 5000 zum Einsatz kommen.

Die SYR DOS+ Connect wird mit dem gelieferten Wandhalter an der Wand montiert. Der Dosiermittelbehälter kann auf dem Fußboden platziert werden.

# 5.1. Transport

Das Gerät wird nicht in vormontiertem Zustand geliefert.

Das Gewicht beträgt ca. 5,2 kg.

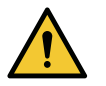

# **Achtung!**

**Mögliche Sachschäden durch unsachgemäßen Transport!**

**Die Verpackung dient als Transportschutz.**

- **Bauen Sie bei erheblicher Beschädigung der Verpackung das Gerät nicht ein.**
- **Tauschen Sie nach harten Stößen oder Schlägen das betroffene Teil aus (auch ohne erkennbare Schäden).**

# 5.2. Lagerung

Lagern Sie das Gerät nur unter folgenden Umgebungsbedingungen:

Temperatur: +4 bis +60 °C, relative Luftfeuchte: max. 80 %.

Die Dosierlösungen sollten unter folgenden Umgebungsbedingungen gelagert werden:

Temperatur: +3 bis +35 °C, relative Luftfeuchte: max. 80 %.

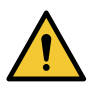

#### **Achtung!**

- **Mögliche Sachschäden durch unsachgemäße Lagerung!**
- **Schützen Sie Armatur und Elektronik vor Frost.**

**6. Montage**

#### 6.1. Sicherheitshinweise zur Montage

Die Montage und Inbetriebnahme der SYR DOS+ Connect darf nur von autorisiertem, ausgebildetem und unterwiesenem Fachpersonal ausgeführt werden, welches über die entsprechenden Kenntnisse verfügt.

Die allgemeinen Sicherheitsbestimmungen für Trinkwasserinstallationen sind einzuhalten. Das sind unter anderem:

- **•** DIN 1988, DIN EN 806, TWV 2021
- **•** Vorschriften und Bestimmungen der örtlichen Wasserversorgung

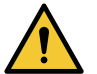

#### **Achtung!**

**Mögliche Sachschäden durch unsachgemäße Trinkwasserinstallation!**

- **Montieren Sie die SYR DOS+ Connect gemäß Gebrauchsanleitung. Prüfen Sie die Anschlüsse auf Dichtheit.**
- **• Vermeiden Sie starke Druckschläge, z.B. durch nachfolgende Magnetventile.**

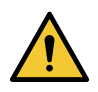

#### **Achtung!**

**Verschmutzungen in der Trinkwasserzuleitung können zu Funktionsstörungen am Gerät führen.**

**• Wir empfehlen den Einbau eines Filters (z.B. DRUFI+ DFR), um die nachfolgende Installation zu schützen!** 

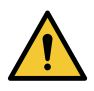

#### **Achtung!**

**Mögliche Sachschäden durch unsachgemäße Elektroinstallation!**

**• Schließen Sie das Gerät nur mit dem mitgelieferten Netzadapter an das Stromnetz an.**

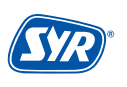

# 6.2. Montage

Die SYR DOS+ Connect wird gut zugänglich nach der Hauseingangsinstallation oder nach einer Enthärtungsanlage montiert.

- **•** Schließen Sie die Wasserzufuhr, bevor Sie mit den Montagearbeiten beginnen.
- **•** Der Einbau muss spannungsfrei erfolgen.

Vor dem Einbau müssen die Rohrleitungen durchgespült werden.

Ein nach DIN 1988 vorgeschriebener Trinkwasserfi lter (z.B. SYR DRUFI+) sollte vor der SYR DOS+ Connect installiert werden, um die Armatur vor Verschmutzungen zu schützen.

#### 6.2.1. Montage Impfstück (Stand alone)

Vor dem Einbau müssen die Rohrleitungen durchgespült werden.

Montieren Sie das Impfstück mit dem passenden Anschluss-Set

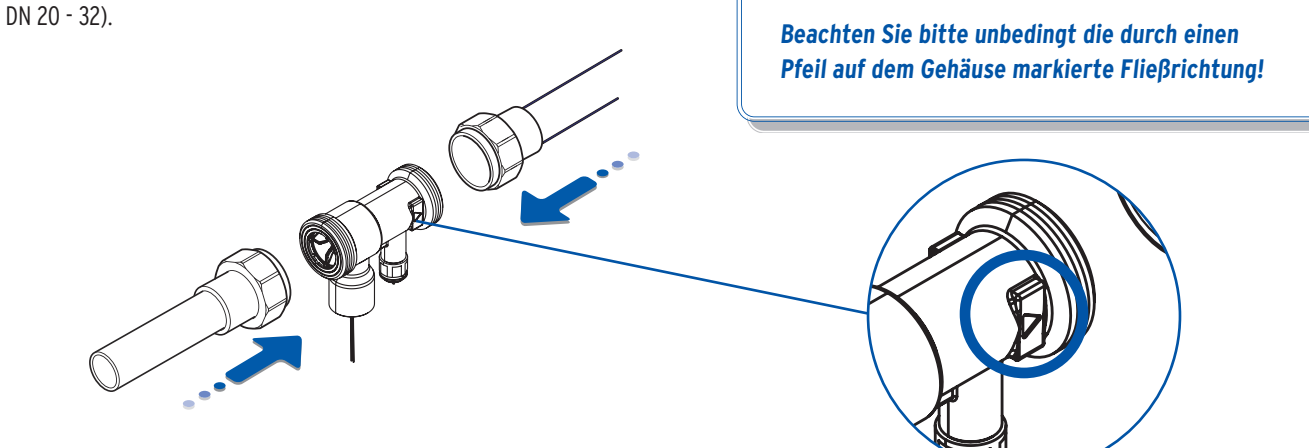

#### 6.2.2. Montage SYR DOS+ Connect

Zeichnen Sie die drei Befestigungspunkte an und montieren Sie die Wandhalterung der SYR DOS+ Connect mit den beiliegenden Dübeln (8mm) und den drei Innensechskantschrauben an der Wand.

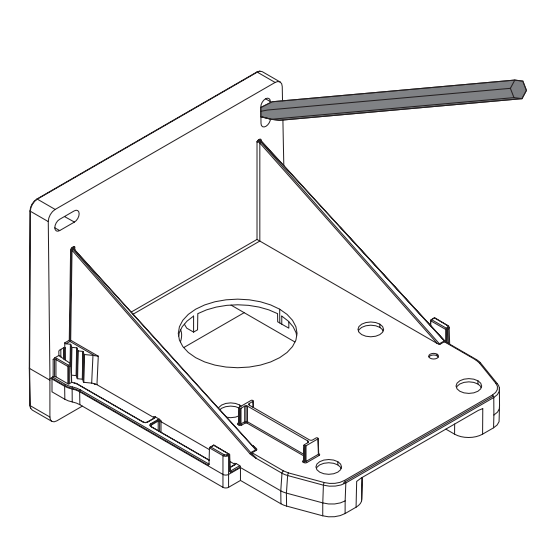

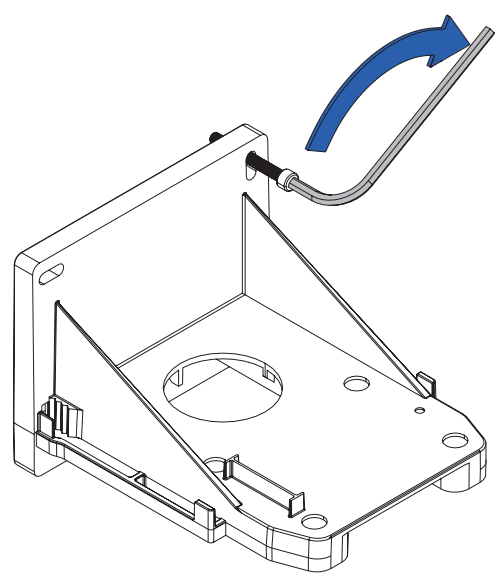

Stecken Sie das Anschlusskabel der Sauglanze in die Buchse "Level" der Elektronikbox auf der Rückseite der Pumpe (S. 6, Kap 4.4.).

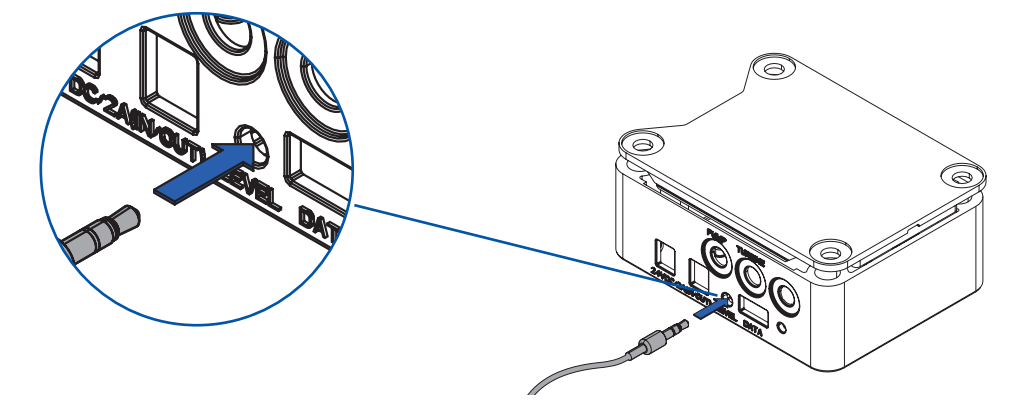

Stecken Sie das Kabel für die Stromversorgung zur Elektronikbox in die Buchse "24 V DC (**IN**)" und das Kabel für die Stromversorgung zwischen Elektronikbox und Pumpe der Elektronikbox in die Buchse "24 V DC (**OUT**)" (S. 6, Kap 4.4.).

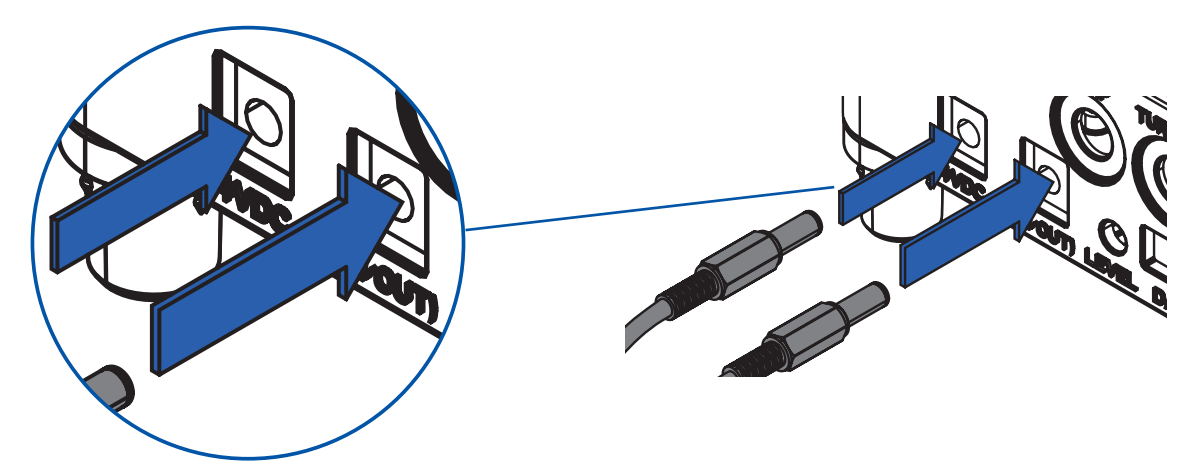

Positionieren Sie die Elektronikbox auf dem Wandhalter **1.** Stellen Sie die Pumpe auf die Elektronikbox 2. Verschrauben Sie die Elektronikbox und die Pumpe mit den vier Innensechskantschrauben an dem Wandhalter 3.

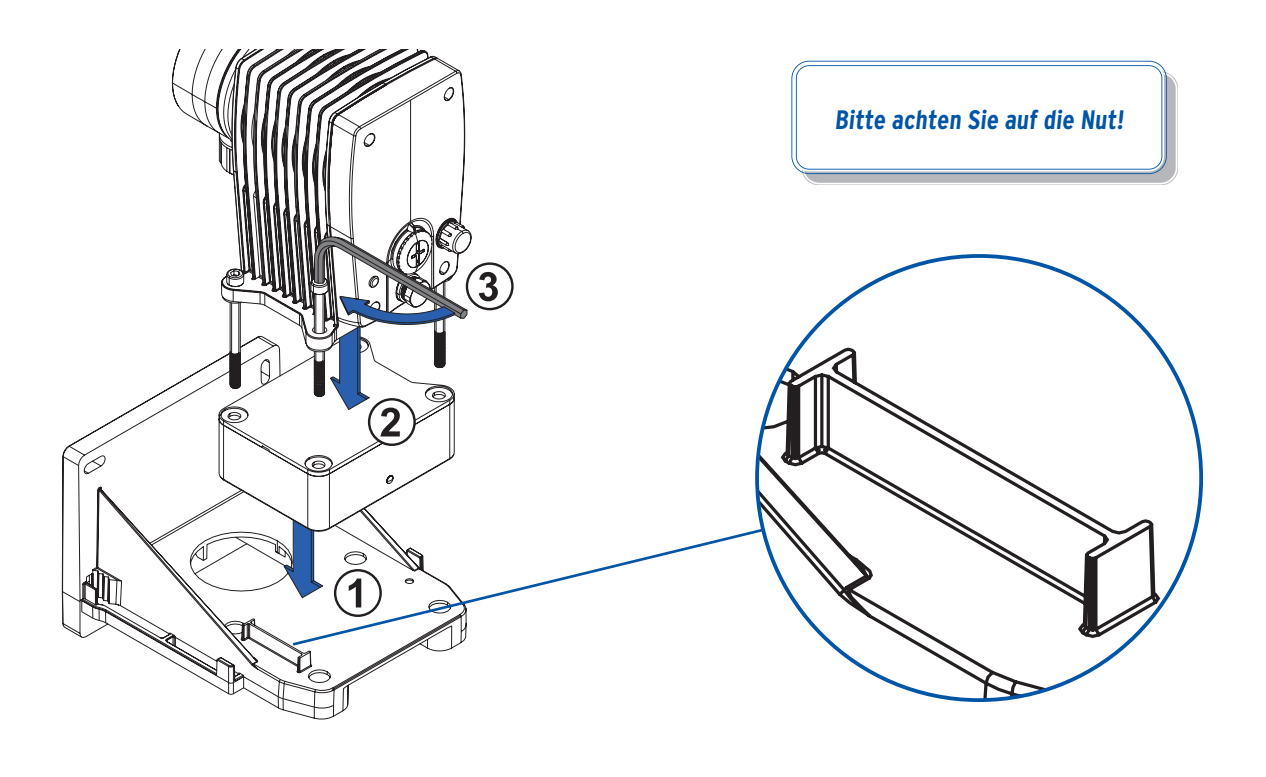

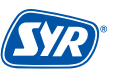

Legen Sie die Dichtung auf den druckseitigen Anschluss des Dosierkopfes.

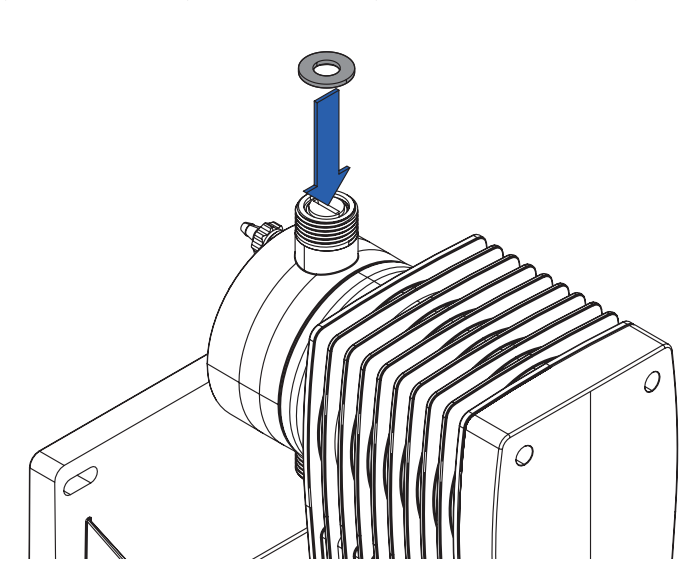

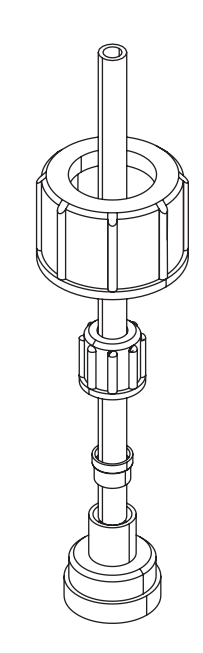

Schließen Sie den Druckschlauch am John-Guest-Anschluss der Impfstelle an und verbinden Sie den Schauch mit der Verschraubung an der Pumpe.

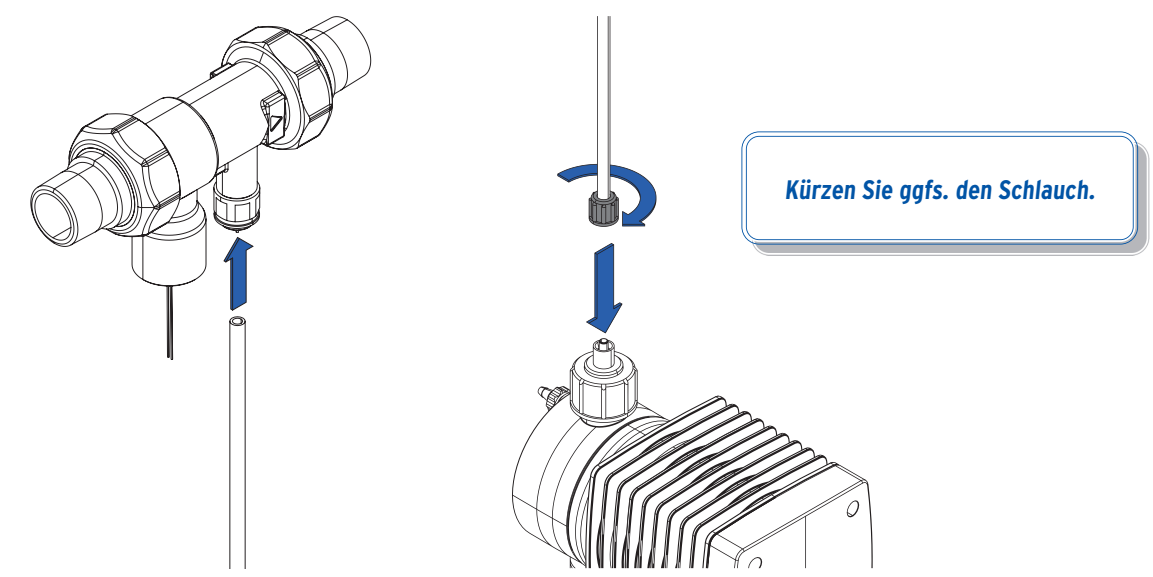

Verbinden Sie die Pumpe und die Sauglanze mit dem Saugschlauch.

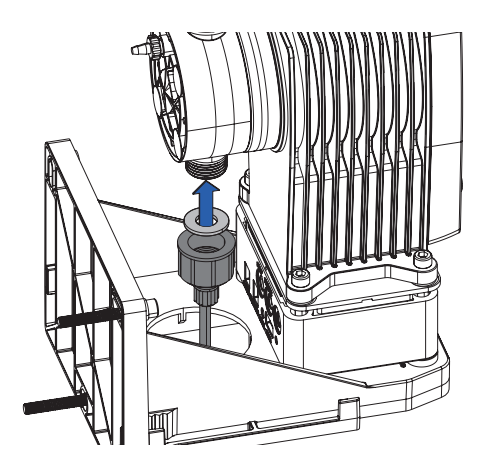

**Kürzen Sie ggfs. den Schlauch.**

Schrauben Sie die Sauglanze auf das Gebinde

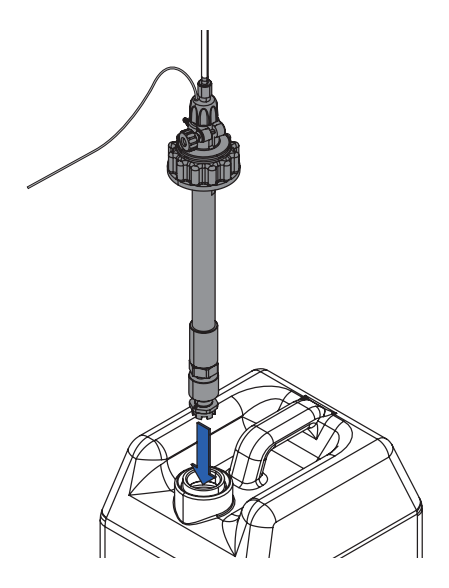

Stecken Sie den transparenten Entlüftungsschlauch an die Entlüftungsschraube.

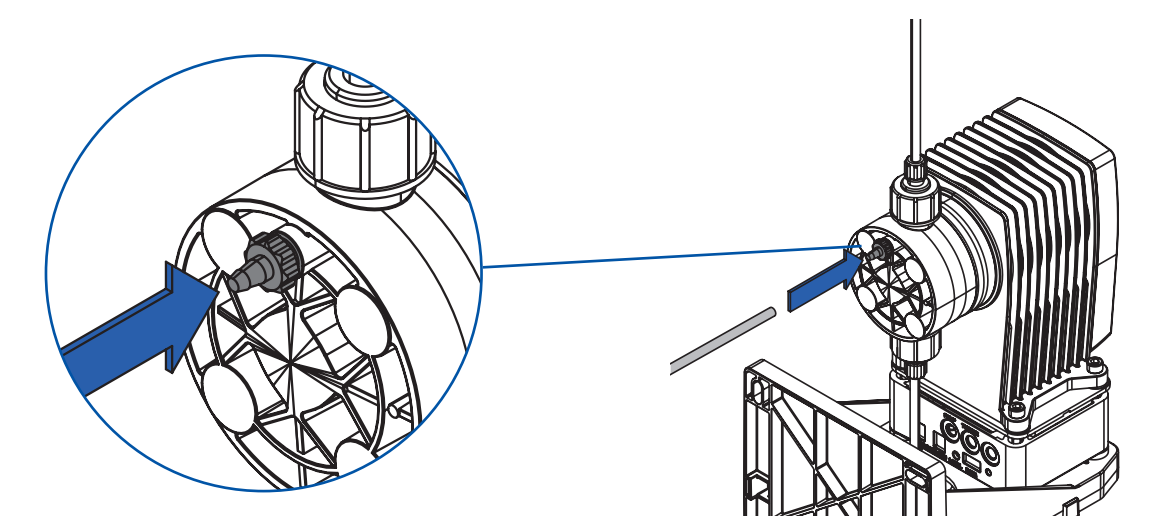

Stecken Sie das Verbindungskabel in den Steckplatz am Impfstück.

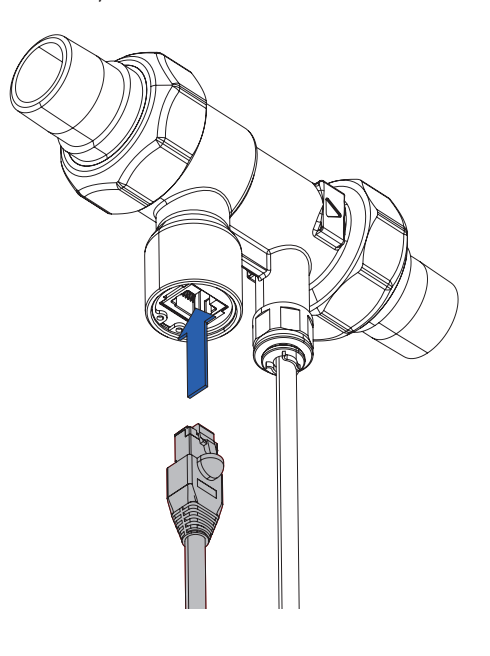

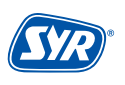

Drehen Sie die Schutzkappe an der Vorderseite der Pumpe ab.

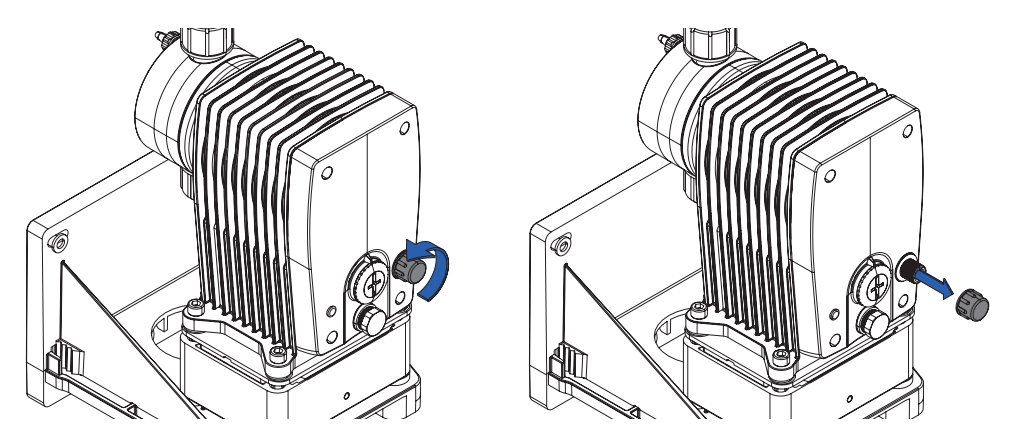

Schließen Sie das 4-polige Steuerungskabel an der Vorderseite der Pumpe an.

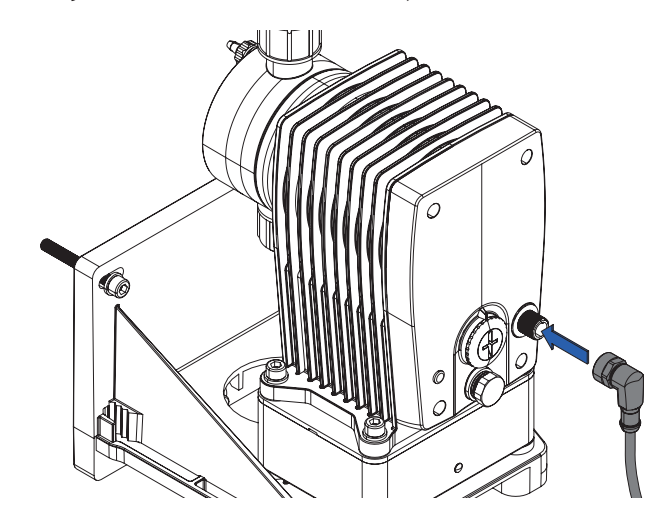

Stellen Sie die Stromversorgung her, indem Sie den Netzstecker einstecken. Wenn die LED auf der Vorderseite blinkt, ist die Dosierpumpe bereit für die Inbetriebnahme!

# 6.3. Kombination mit den LEX Plus 10-Anlagen

Durch den Einsatz des Anschluss-Sets (3100.00.011) können Sie die DOS+ Connect an die LEX Plus 10 Anlagen anschließen.

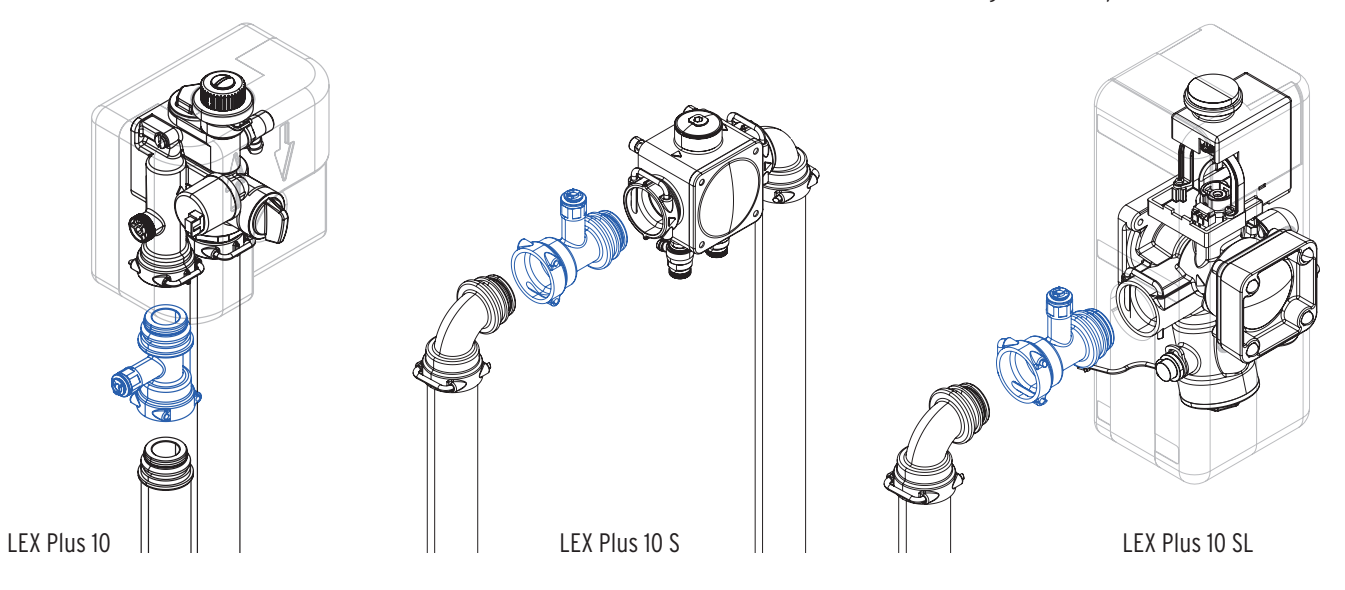

# 7.1. Inbetriebnahme SYR DOS+ Connect

Um die SYR DOS+ Connect in Betrieb zu nehmen, sind folgende Schritte erforderlich.

Sie können sich zusätzlich zu dieser Anleitung über die SYR App führen lassen, indem Sie sich bei SYR Connect anmelden (S. 17, Kap 8) und die SYR DOS+ Connect zu registrieren.

Wählen Sie diese dann aus und tippen Sie auf den Punkt "Inbetriebnahme" . Nun werden nacheinander die einzelnen Schritte in Bild und Text angezeigt.

Öffnen Sie die Entlüftungsschraube (ca. 1½ Umdrehungen gegen den Uhrzeigersinn). Halten Sie einen Behälter für die austretende Flüssigkeit bereit.

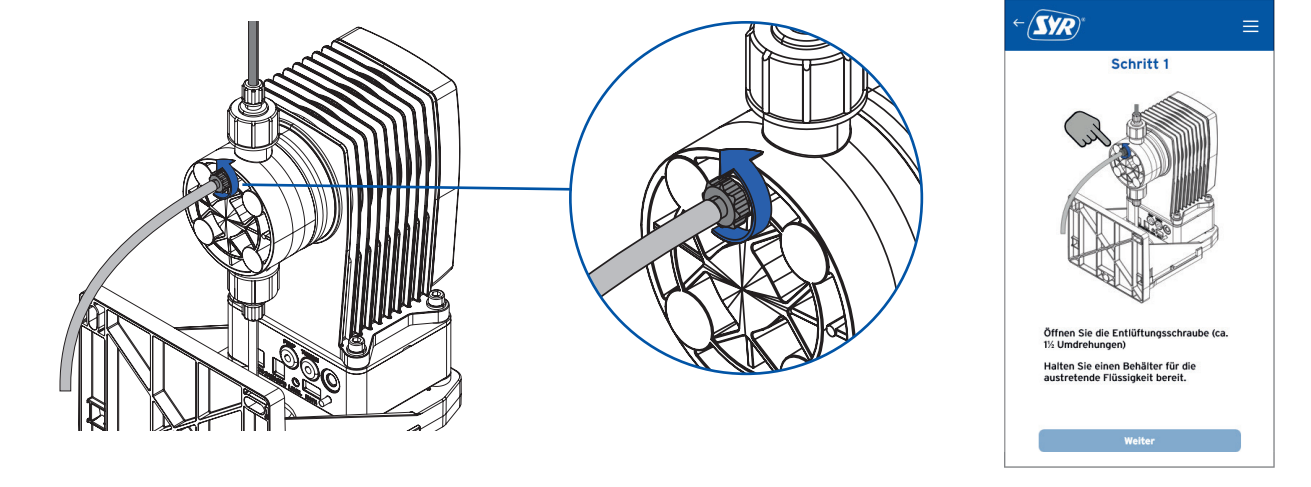

Drücken Sie auf den weißen Taster auf der Rückseite der Pumpe. Die Pumpe beginnt, Flüssigkeit aus dem Gebinde zu saugen und Luft aus der Anlage zu entfernen.

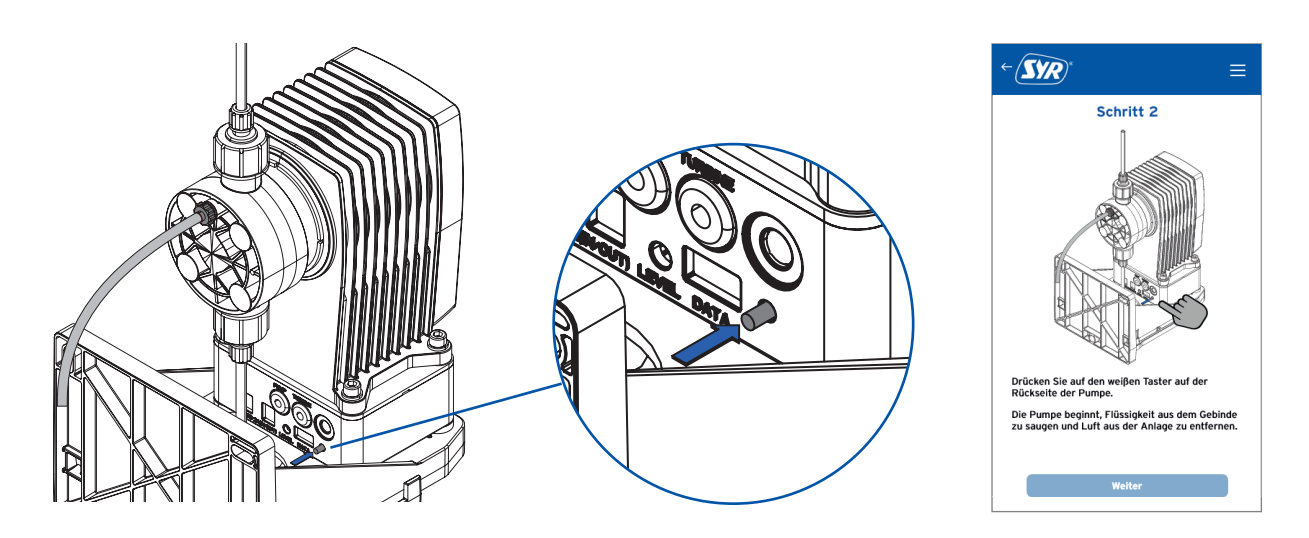

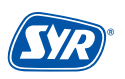

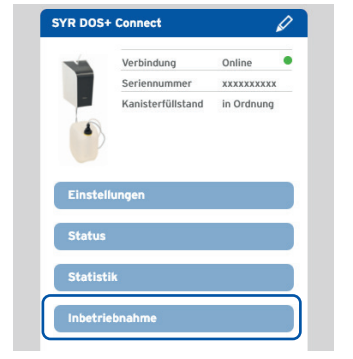

Wenn der Entlüftungsschlauch  $\bigcirc$  frei von Blasen ist, drücken Sie erneut auf den weißen Taster.

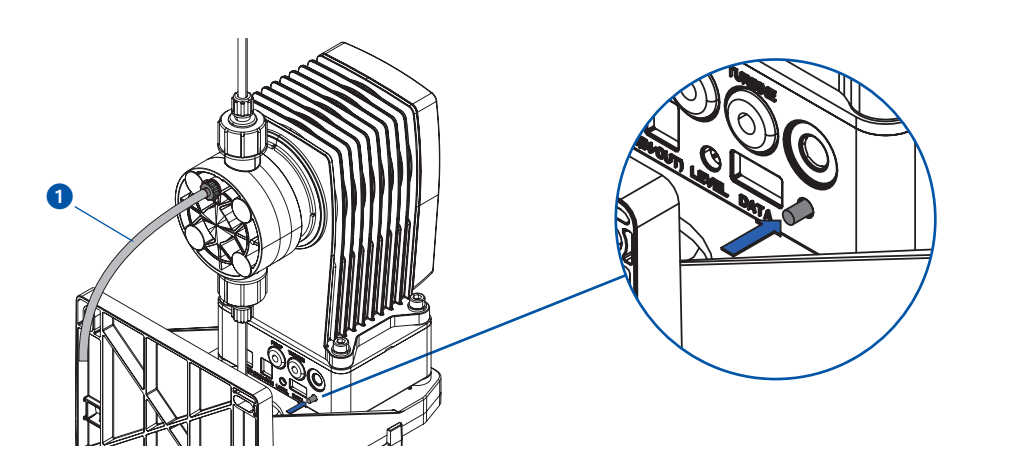

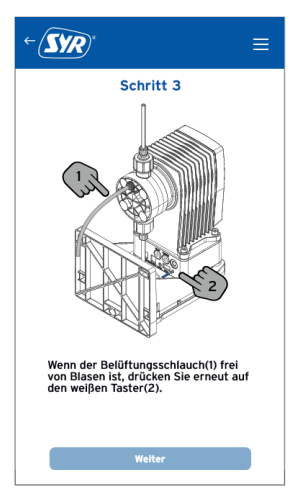

Schließen Sie die wieder Entlüftungsschraube.

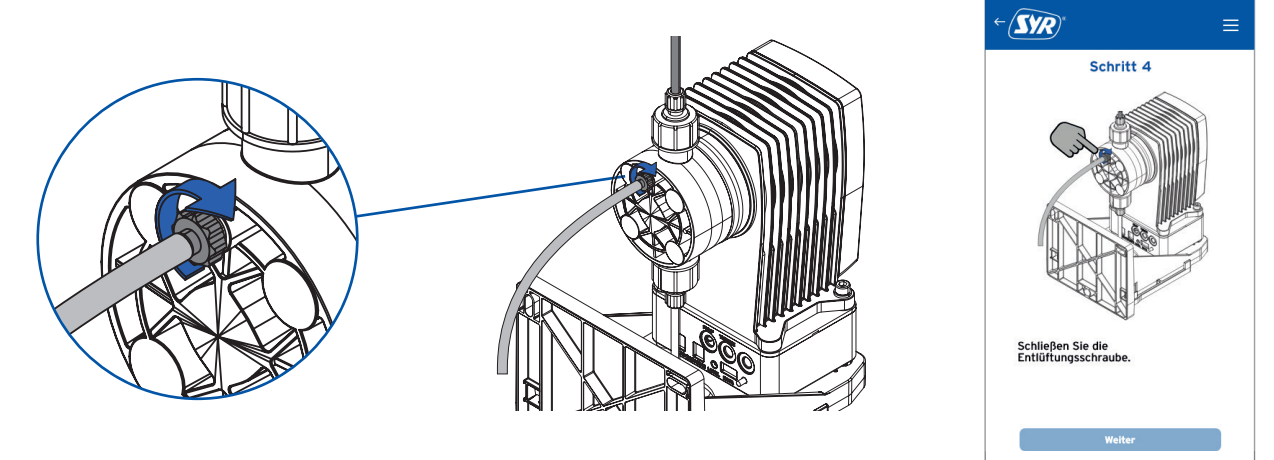

Drücken Sie erneut auf den weißen Taster, um den Selbsttest zu starten und öffnen Sie eine Zapfstelle für mindestens 10 Sekunden.

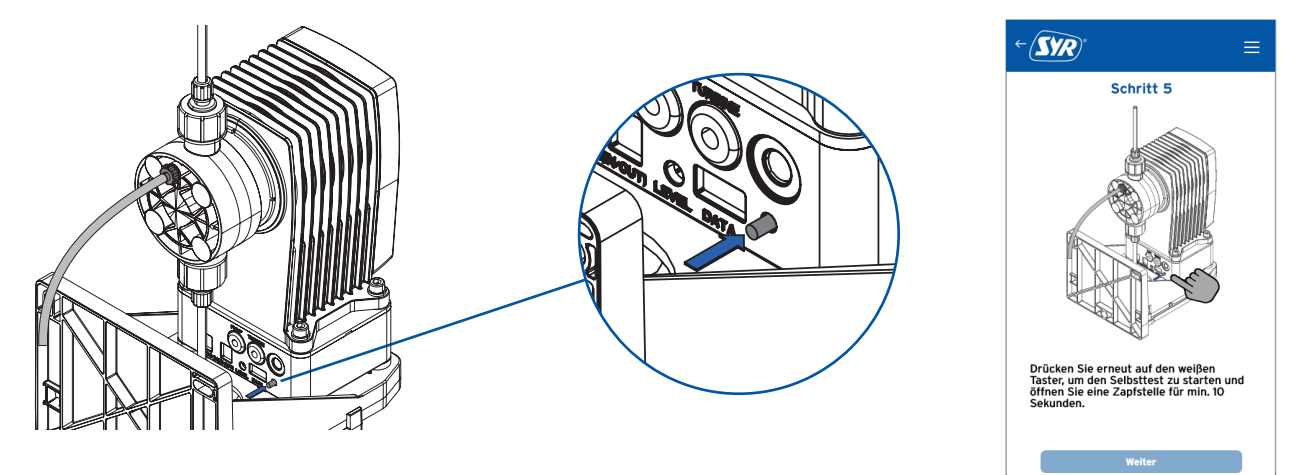

Die Inbetriebnahme der Dosierpumpe ist damit abgeschlossen und die LED wechselt auf ein permanentes grünes Leuchten.

# 8.1. Registrierung

Die SYR DOS+ Connect wird mittels WLAN-Router über die SYR App kontrolliert und gesteuert. Um die SYR App zu installieren, wählen Sie zwischen den Möglichkeiten A und B.

# Installation der SYR App

- A. Laden Sie die kostenlose SYR App aus dem entsprechenden App Store herunter und installieren Sie diese auf Ihrem Smartphone oder Tablet.
- B. Scannen Sie diesen QR-Code (iPhone).

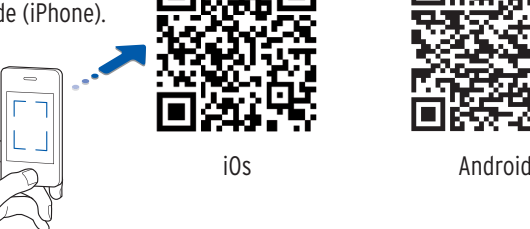

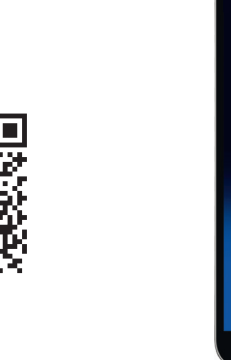

Alternativ können Sie die SYR DOS+ Connect auch über Ihren Webbrowser steuern.

Unter http://syrconnect.de gelangen Sie zur Registrier-Maske. Folgen Sie den Anweisungen im Browser.

Um die SYR DOS+ Connect mit der SYR App steuern zu können, müssen Sie das Gerät zunächst bei SYR CONNECT registrieren.

# Registrierung der SYR DOS+ Connect

- 1 Starten Sie die SYR App und tippen auf dem Startbildschirm unten links auf den SYR CONNECT Button.
- 2 Tippen Sie unter der Login-Maske auf das Feld "Registrierung Benutzer/Gerät neu".
- 3 Zur Registrierung eines neuen CONNECT Geräts gibt es zwei Möglichkeiten: Sie tippen auf das QR-Code Scanner Symbol und scannen den produktspezifischen Code. Oder Sie geben die darunter stehende Codenummer ein und tippen auf "Gerät hinzufügen".

QR-Code und Codenummer der SYR DOS+ Connect finden Sie seitlich auf dem Gehäuse der blauen Elektronikbox.

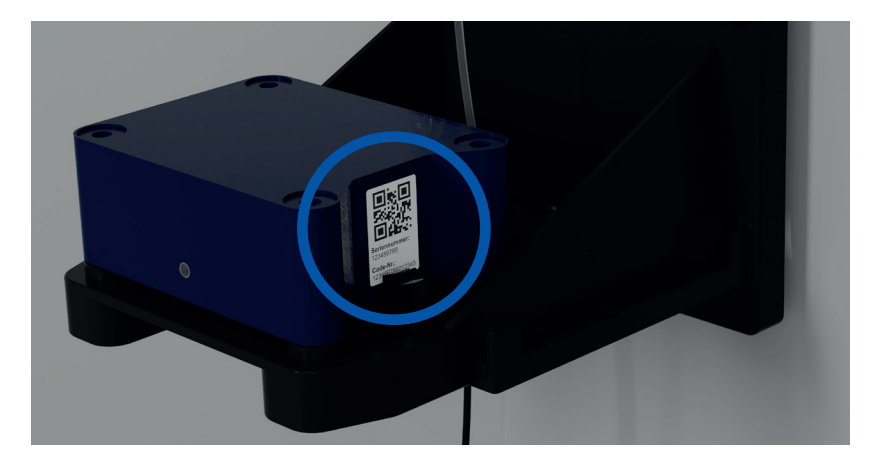

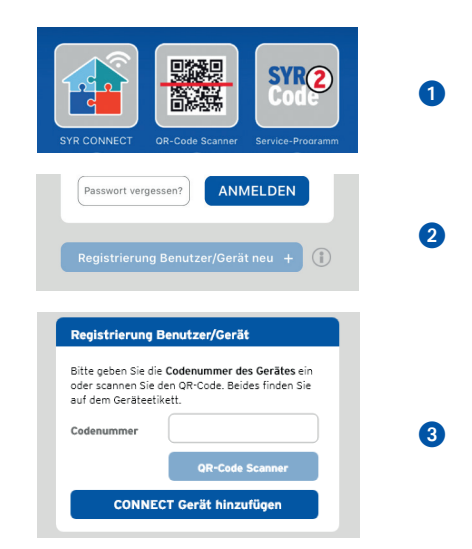

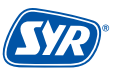

- 4 Vergeben Sie einen Projektnamen, tragen Sie Ihre Benutzerdaten ein und bestätigen Sie Ihre Angaben. Danach wählen Sie einen Benutzernamen und vergeben ein Passwort mit mindestens acht Zeichen.
- 5 Lesen Sie die Datenschutzbestimmungen und stimmen Sie diesen zu. Dann tippen Sie auf "Registrieren". 4

**Beachten Sie, dass der Fernzugriff auf Ihre SYR DOS+ Connect über das Internet nur möglich ist, wenn eine aktive Internetverbindung besteht.** 

**Schalten Sie Ihren Router nicht aus, wenn Sie die SYR DOS+ Connect über das Internet und / oder mit der SYR App steuern möchten.**

Die SYR DOS+ Connect verfügt über einen AccessPoint (AP), der ein eigenes kleines WLAN-Netz erzeugt. Die SYR App tritt diesem Netz bei. Nun können Sie die SYR DOS+ Connect mit einem WLAN-Netz nach Wahl verbinden.

#### 8.2. WLAN Verbindung herstellen

- 1 Aktivieren Sie den AccessPoint der SYR DOS+ Connect, damit die SYR App sich mit dem Gerät verbinden kann. Dazu drücken Sie den Taster auf der Rückseite der Pumpe für 10 Sekunden.
- 2 Steht die Verbindung, möchte die SYR App dem WLAN der SYR DOS+ Connect beitreten. Tippen Sie auf "Verbinden".

 Weisen Sie dann der SYR DOS+ Connect das gewünschte WLAN-Netz zu, indem Sie es aus der Liste auswählen.

- 3 Geben Sie das Passwort des ausgewählten WLAN-Netzes ein, tippen Sie auf OK und auf "Speichern".
- 4 Die entsprechende Bestätigung erscheint.
- 6 Gehen Sie zurück bis zur Auflistung der Geräte in Ihrem Projekt. Bei der Verbindung erscheint ein grüner Punkt: Die SYR DOS+ Connect ist mit Ihrem WLAN-Netz verbunden.

**Achten Sie darauf, dass Sie sich in der Nähe des Geräts aufhalten, damit dieses eine Verbindung herstellen kann.**

**Kommt keine Verbindung zustande, überprüfen Sie, ob der AccessPoint Modus der SYR DOS+ Connect aktiviert ist. Der AccessPoint schaltet sich nach drei Minuten ab und muss bei Bedarf wieder aktiviert werden.**

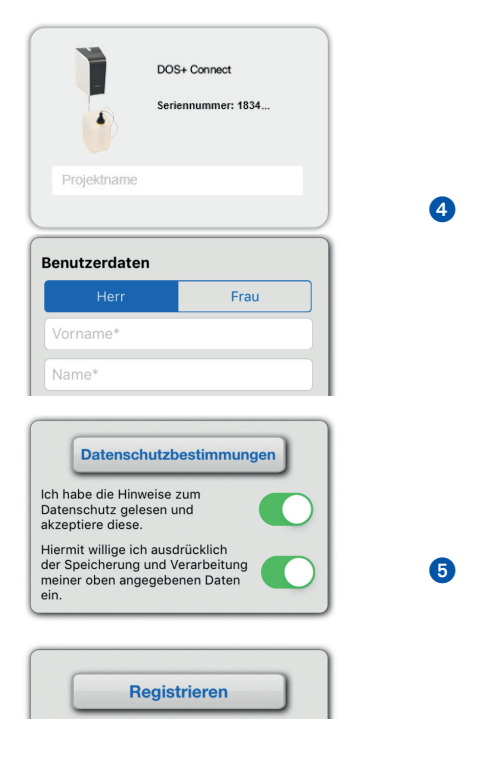

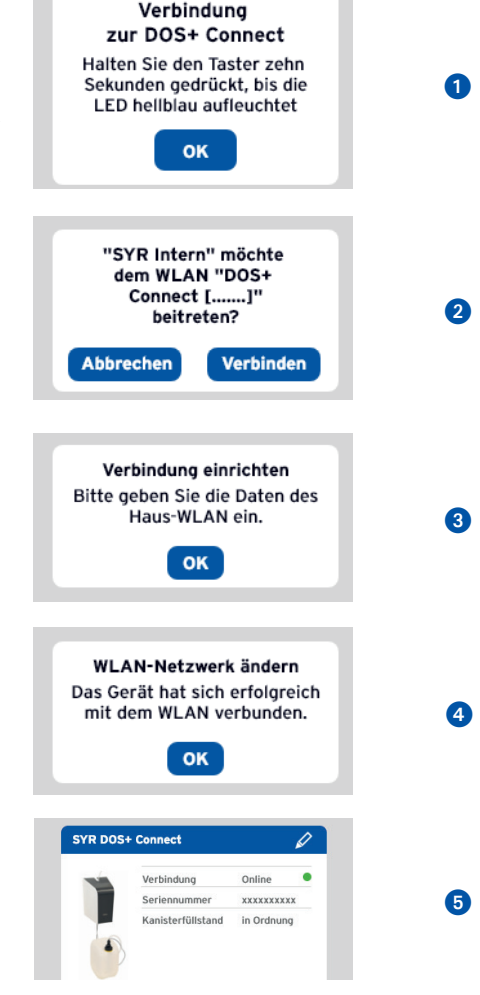

Über SYR CONNECT kann die SYR DOS+ Connect komfortabel kontrolliert, gesteuert und bei Bedarf mit weiteren SYR CONNECT Geräten verknüpft werden.

# 8.3. Einwahl bei SYR CONNECT Sie haben die SYR DOS+ Connect erfolgreich registriert und mit dem WLAN-Netz verbunden. Um das Gerät zu bedienen, starten Sie die SYR App und tippen auf dem Startbild schirm unten links auf den SYR CONNECT Button. **1** Geben Sie Ihren Benutzernamen und Ihr Passwort ein. Tippen Sie auf ANMELDEN. Betätigen Sie den Schieber, können Sie auch dauerhaft angemeldet bleiben. 2 Ihr angelegtes Projekt wird angezeigt. Beim Antippen erscheint die registrierte SYR DOS+ Connect. Wählen Sie diesen aus. <sup>3</sup> Tippen Sie auf Einstellungen, um die SYR DOS+ zu konfigurieren

# Login Renutzername Passwort **1** Angemeldet bleiber .<br>Passwort vergesse ANMELDEN Übersicht Sucher Q 2 Wohnhaus Mustermann **Wohnhaus Mustermann** 0 SYR DOS+ Connect Online 3 Seriennumme \*\*\*\*\*\*\*\*\*\*\* Kanisterfüllstand in Ordnung

# 8.4. Fernbedienungs-Modus

In besonderen Fällen (falls gerade kein WLAN-Netz zur Verfügung steht) lässt sich die SYR DOS+ Connect über den Access-Point via SYR-App steuern.

- 1 Aktivieren Sie den AccessPoint der SYR DOS+ Connect, damit die SYR App sich mit dem Gerät verbinden kann. Dazu drücken Sie den Taster auf der Rückseite der Pumpe für 10 Sekunden.
- 2 Steht die Verbindung, möchte die SYR App dem WLAN der SYR DOS+ Connect beitreten. Tippen Sie auf "Verbinden".

Nun können Sie über die App auf die SYR DOS+ Connect zugreifen und Einstellungen anpassen.

**Der AccessPoint deaktiviert sich nach 3 min. wieder und muss ggfs. neu aktiviert werden.**

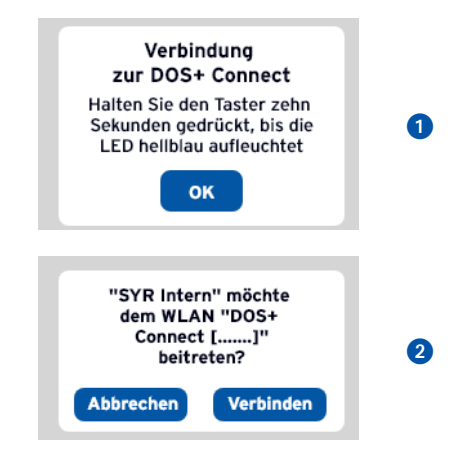

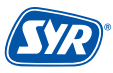

19

#### 9.1. Bedienung über SYR App / Internet

Da die SYR DOS+ über kein Display verfügt, erfolgen alle Einstellungen ganz komfortabel via SYR App über Ihr Smartphone oder Tablet Laden Sie dazu die aktuelle SYR App auf Ihr Smartphone oder Tablet. Alternativ nutzen Sie Ihren PC (http://syrconnect.de) und folgen der selbsterklärenden Benutzerführung.

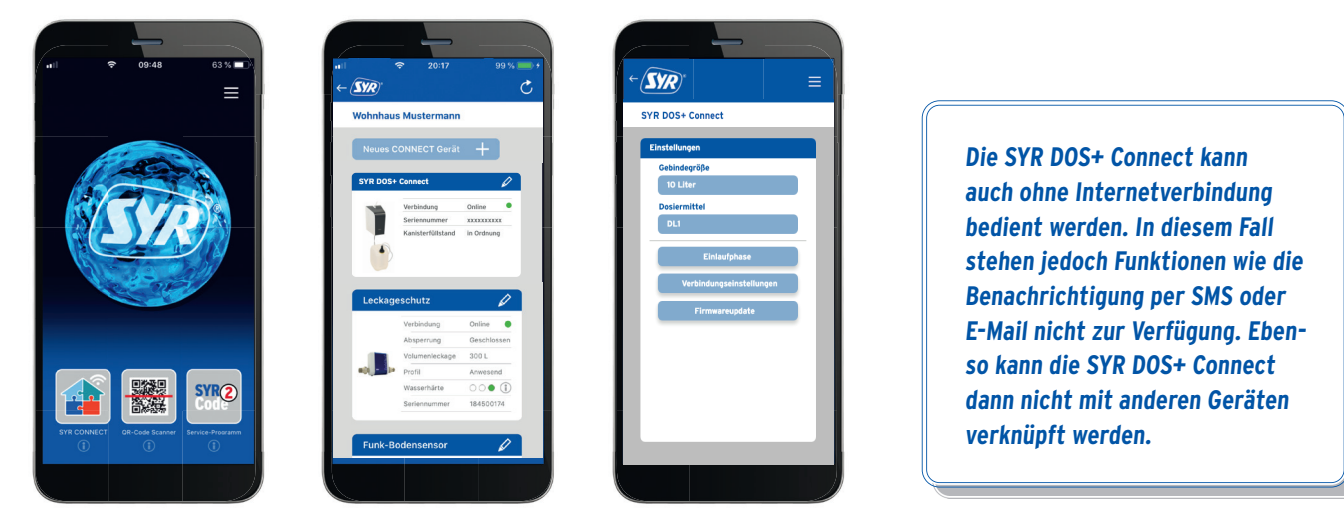

# 9.2. Einstellungen über SYR App / Internet

Die SYR DOS+ verfügt über kein Display. Somit erfolgen alle Einstellungen via SYR App, oder über Ihr Smartphone oder Tablet.

**1** Tippen Sie auf Einstellungen

2 Folgende Möglichkeiten stehen Ihnen zur Verfügung.

- Auswahl der Gebindegröße (5 / 10 Liter)
- Auswahl der Dosierlösung (DL1 / DL2)
- Steuerung der Einlaufphase
- Verbindungseinstellungen
- Firmwareupdate

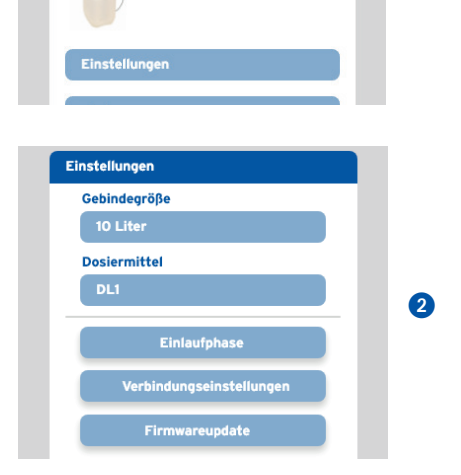

SYR DOS+ Connect

Verbindung

Seriennummer

Kanisterfüllstand

1

 $\bullet$ 

Online

**XXXXXXXXXX** 

in Ordnung

**Die Angabe des Dosiermittels ist notwendig, um die korrekte automatische Dokumentation gewährleisten zu können.** Laut §11 Abs. 1 der Trinkwasserverordnung sind Eigentümer und Besitzer verpflichtet, die Konzentration der verwendeten **Stoffe aufzuzeichnen bzw. aufzeichnen zu lassen!**

Im Menu "Einlaufphase können Sie nach erfolgter Inbetriebnahme die Einlaufphase starten und wieder beenden.

In der Einlaufphase steigert die SYR DOS+ Connect für 90 Tage die Dosiermittelkonzentration. Diese Funktion dient dem vorzeitigen Aufbau einer Schutzschicht in der Trinkwasserinstallation.

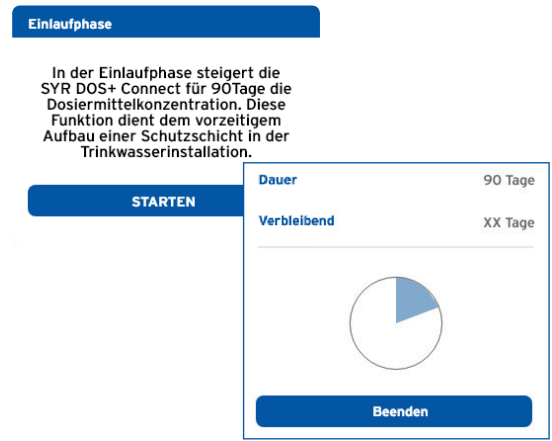

**Status** 

# 9.3. Status

Zeigt den aktuellen Status der getätigten Einstellungen an.

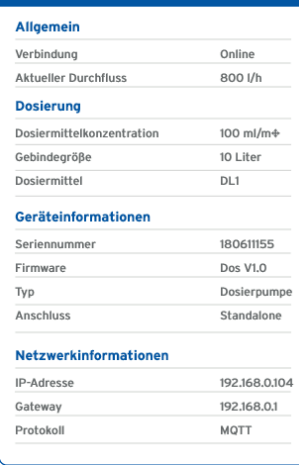

20.05.20 15:34 Uhr

# 9.4. Statistik

"Statistik" zeigt - grafisch aufbereitet - den monatlichen und jährlichen Dosiermittelverbrauch und den täglichen, wöchentlichen, monatlichen und jährlichen Wasserverbrauch an.

> **Die Dokumentation der relevanten Daten erfolgt automatisch und ist bei Bedarf jederzeit über die USB-Schnittstelle der SYR DOS+ Connect abrufbar.**

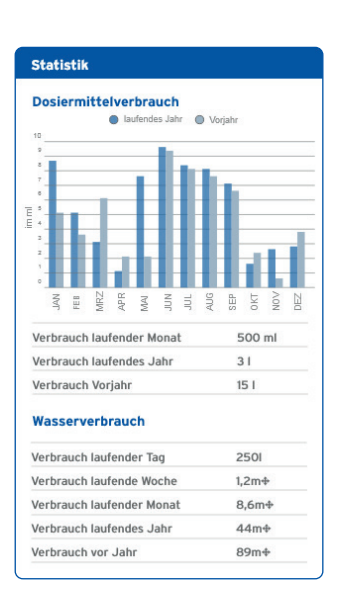

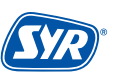

#### 10.1. Die Dosierlösungen

Die mineralischen Dosierlösungen DL 1 und DL 2 sind zugelassene Trinkwasser-Zusatzstoffe und entsprechen den Anforderungen des Lebensmittelgesetzes, der Zusatzstoffverordnung und der Trinkwasser-Verordnung.

Die verschiedenen Mineralstoffe bieten für jeden Installationstyp und für jede Wasserqualität die passende Lösung. Die Lebensdauer der Installation verlängert sich, Betriebsausfällen wird vorgebeugt.

Mit den beiden Dosierlösungen DL 1 und DL 2 können alle Anwendungsfälle abgedeckt werden. In Kombination mit allen anderen verbauten Komponenten gewährleisten DL 1 und DL 2 die Langlebigkeit der Trinkwasserinstallation.

Die DL Dosierlösungen enthalten Phosphate und Silikat-Kombinationen, die zum Schutz von Trinkwasser-Systemen konzipiert sind. Die speziellen Phosphate verhindern Korrosion und Rostwasserbildung und stabilisieren die Wasserhärte.

Phosphat ist ein essentieller Mineralstoff für den menschlichen Körper und kommt natürlich in vielen Lebensmitteln vor. Das in den Lösungen eingesetzte Phosphat entspricht den strengen Vorgaben der DIN/EN und ist hochrein. Der Tagesbedarf eines Erwachsenen liegt bei 700 mg Phosphat. Durchschnittlich nimmt man mit Milchprodukten 1.092 g und mit Fleisch und Wurst ca. 1.068 g Phosphat pro Tag zu sich. Zum Vergleich: Wird dem Trinkwasser mittels einer Dosierung Phosphat zugesetzt, werden nur 4 mg täglich aufgenommen.

#### 10.2. Anwendungsfälle

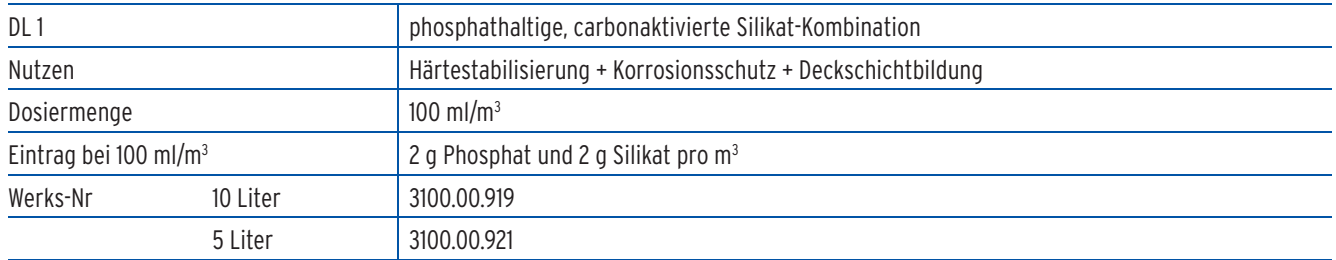

#### **Ohne Enthärtungsanlage > 14 °dH**

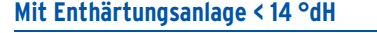

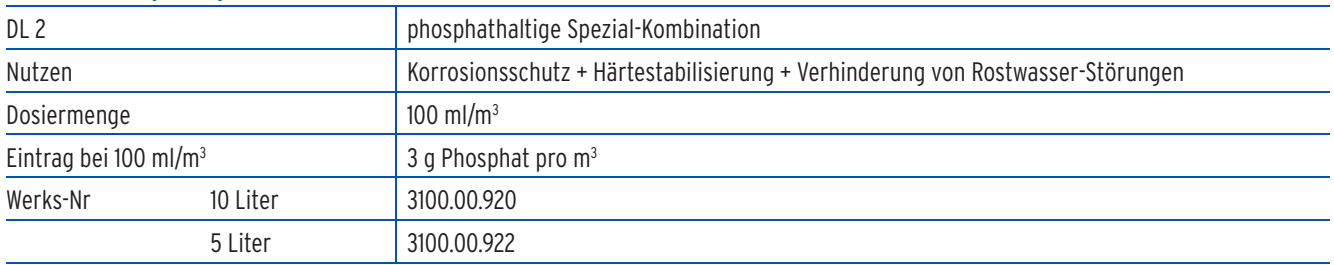

# 10.3. Übersicht aktuelle und bisherigen SYR Dosierlösungen

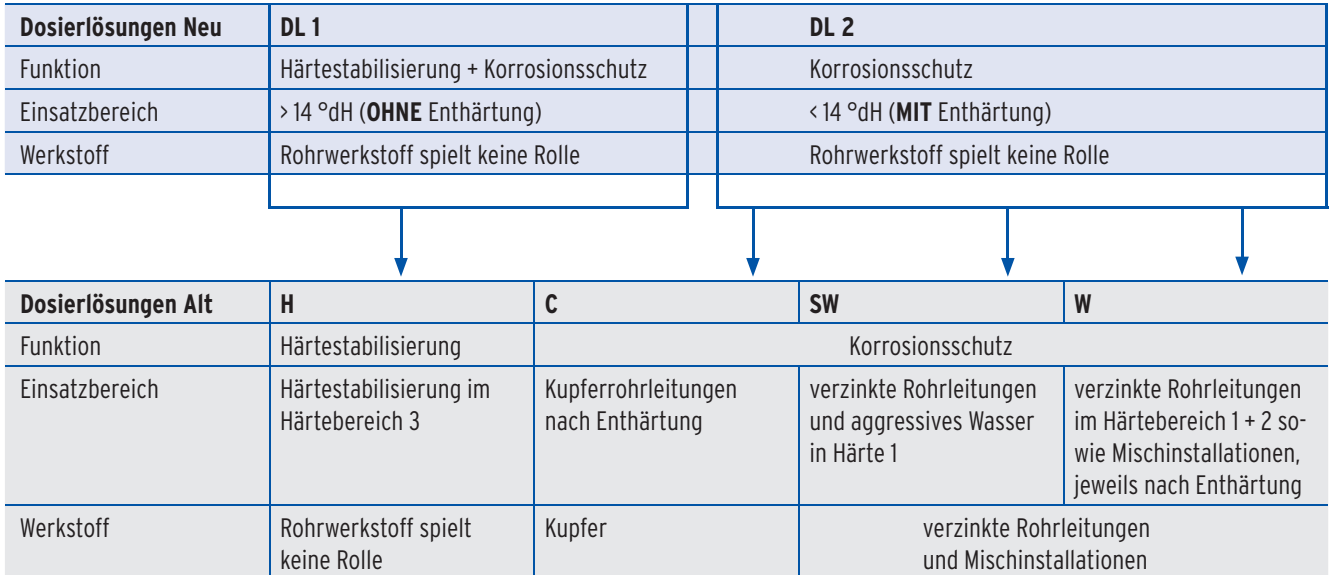

**11. Störungen**

Eine Störung wird durch die frontseitige LED der Dosierpumpe angezeigt. Zusätzlich wird bei bestehender Connect-Verbindung die Störung extern an ein Smartphone / Tablet oder einen PC per E-Mail gemeldet.

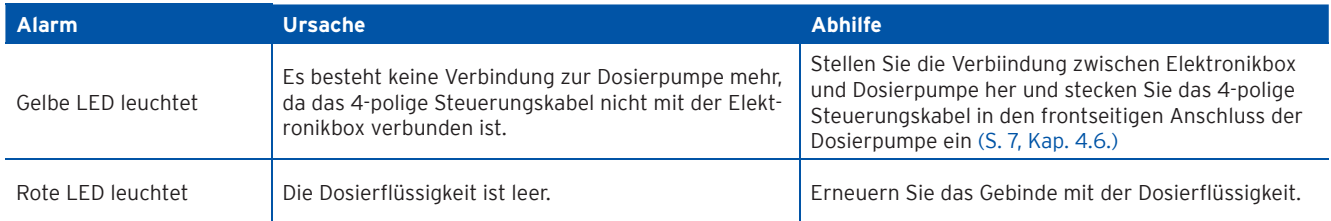

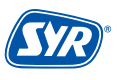

#### 12.1. Austausch der Membran

Überprüfen Sie in regelmäßigen Abständen die Membran der Dosierpumpe auf Verschleiß. Erkennen Sie Anzeichen von Verschleiß, muss die Membran getauscht werden.

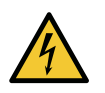

# **Achtung!**

**Mögliche Gefahr durch einen Stromschlag!**

**• Trennen Sie die Dosierpumpe vor der Wartung vom Stromnetz.**

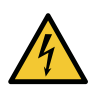

#### **Warnung!**

**Mögliche Gefahr durch hydraulischen Druck!**

**• Machen Sie die hydraulischen Teile der Dosierpumpe vor der Wartung drucklos.**

Schrauben Sie die 4 Schrauben am Dosierkopf heraus.

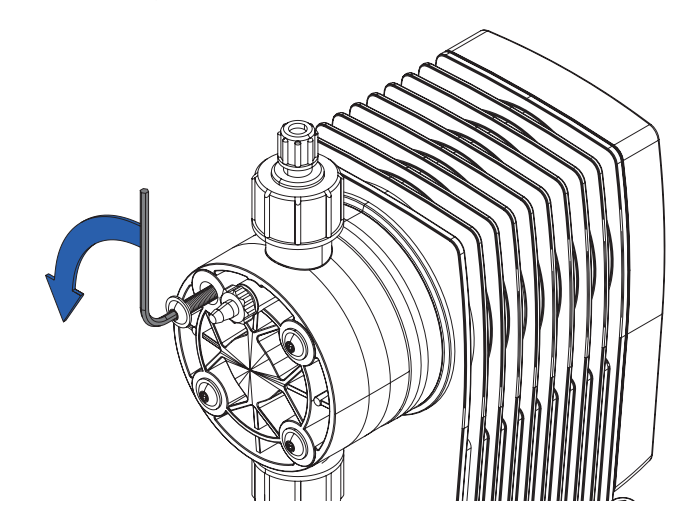

Nehmen Sie den Dosierkopf ab.

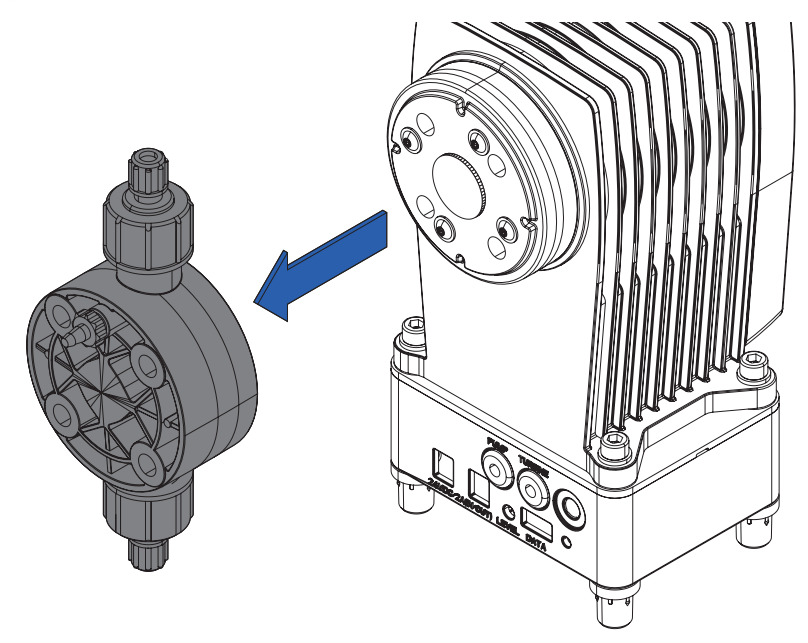

Biegen Sie die Membrane mit einer Zange am Rand leicht hoch und drehen Sie die Membrane gegen den Uhrzeigersinn heraus.

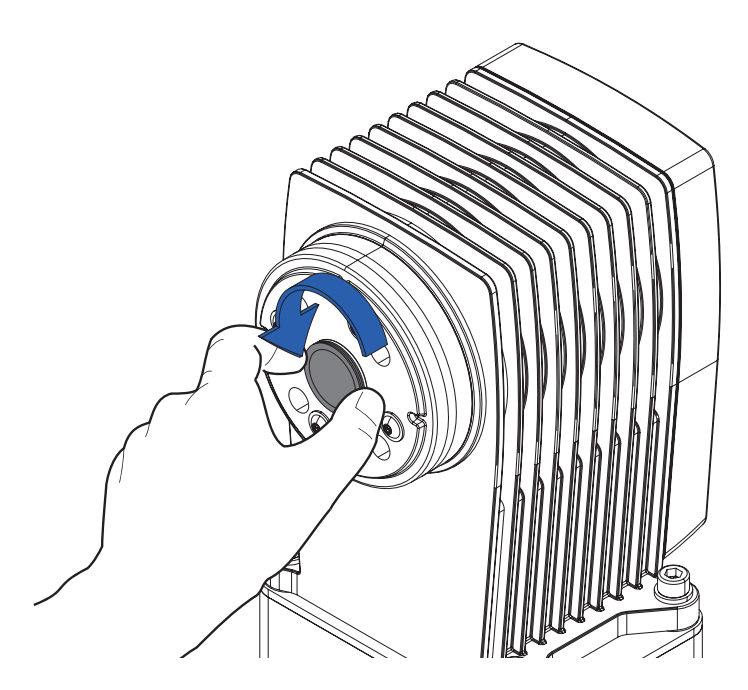

Entnehmen Sie die Membrane.

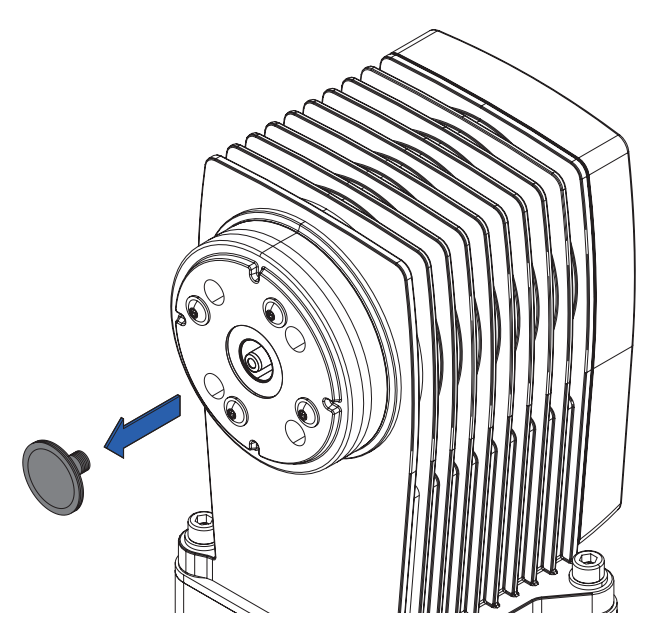

- **•** Fetten Sie das Gewinde der neuen Membran leicht mit Armaturenfett.
- **•** Schrauben Sie die Membran handfest im Uhrzeigersinn wieder in den Dosierkopf.
- **•** Befestigen Sie wieder den Dosierkopf und verschrauben Sie den Kopf mit der Pumpe.

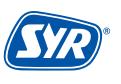

#### 12.2. Austausch des Rückflussverhinderers am Impfstück

Überprüfen Sie in regelmäßigen Abständen den Rückflussverhinderer des Impfstücks auf Verschleiß. Erkennen Sie Anzeichen von Verschleiß oder ist der Rückflussverhinderer defekt, muss er getauscht werden.

Schrauben Sie mit einem Maulschlüssel (SW 17) den John-Guest-Anschluss des Impfstücks heraus und ziehen Sie ihn nach unten ab.

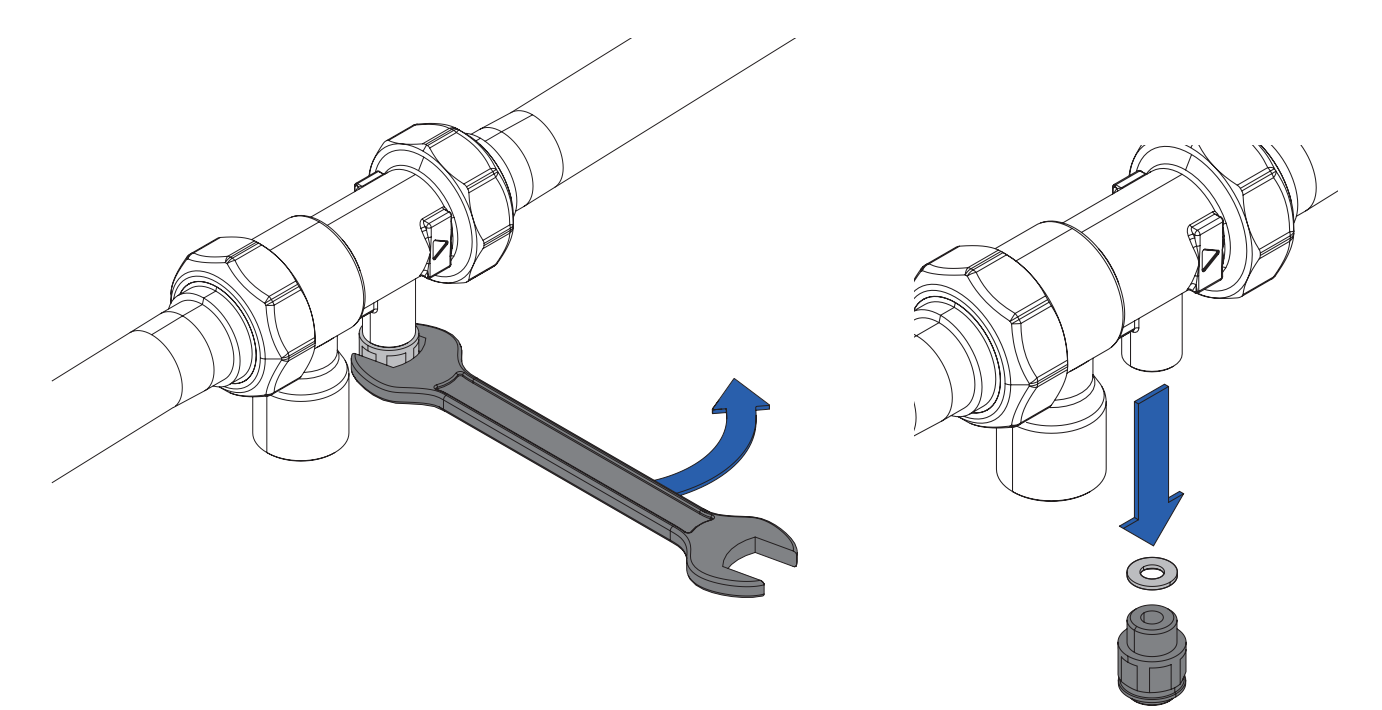

Entnehmen Sie den Rückflussverhinderer des Impfstücks und tauschen Sie ihn aus.

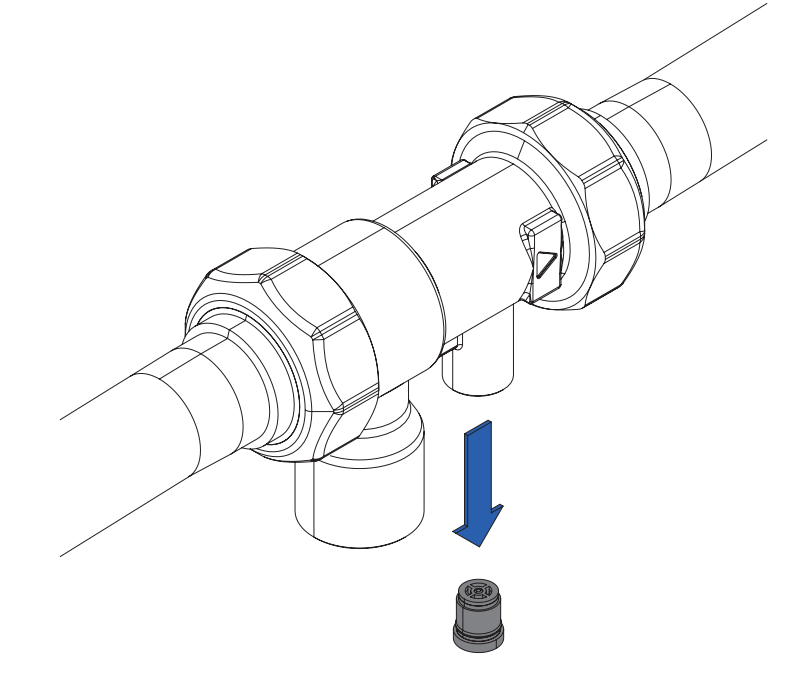

Schrauben Sie den John-Guest-Anschluss wieder am Impfstück fest (2 Nm)

# **13. Dokumentation**

Eigentümer und Besitzer sind bei der Verwendung von Aufbereitungsstoffen nach § 11 Absatz 1 Satz 1 der Trinkwasserverordnung dazu verpflichtet, die Konzentration der verwendetet Stoffe mindestens wöchentlich schriftlich oder auf Datenträgern aufzuzeichnen oder aufzeichnen zu lassen.

Bei der Verwendung der SYR DOS+ Connect mit den Dosierlösungen DL 1 und DL 2 und der entsprechenden Einstellung über die SYR Connect App erfolgt die Dokumentation der relevanten Daten automatisch und ist bei Bedarf jederzeit über die USB-Schnittstelle abrufbar.

Die SYR DOS+ speichert auf dem USB-Stick das Protokoll im HTML-Format.

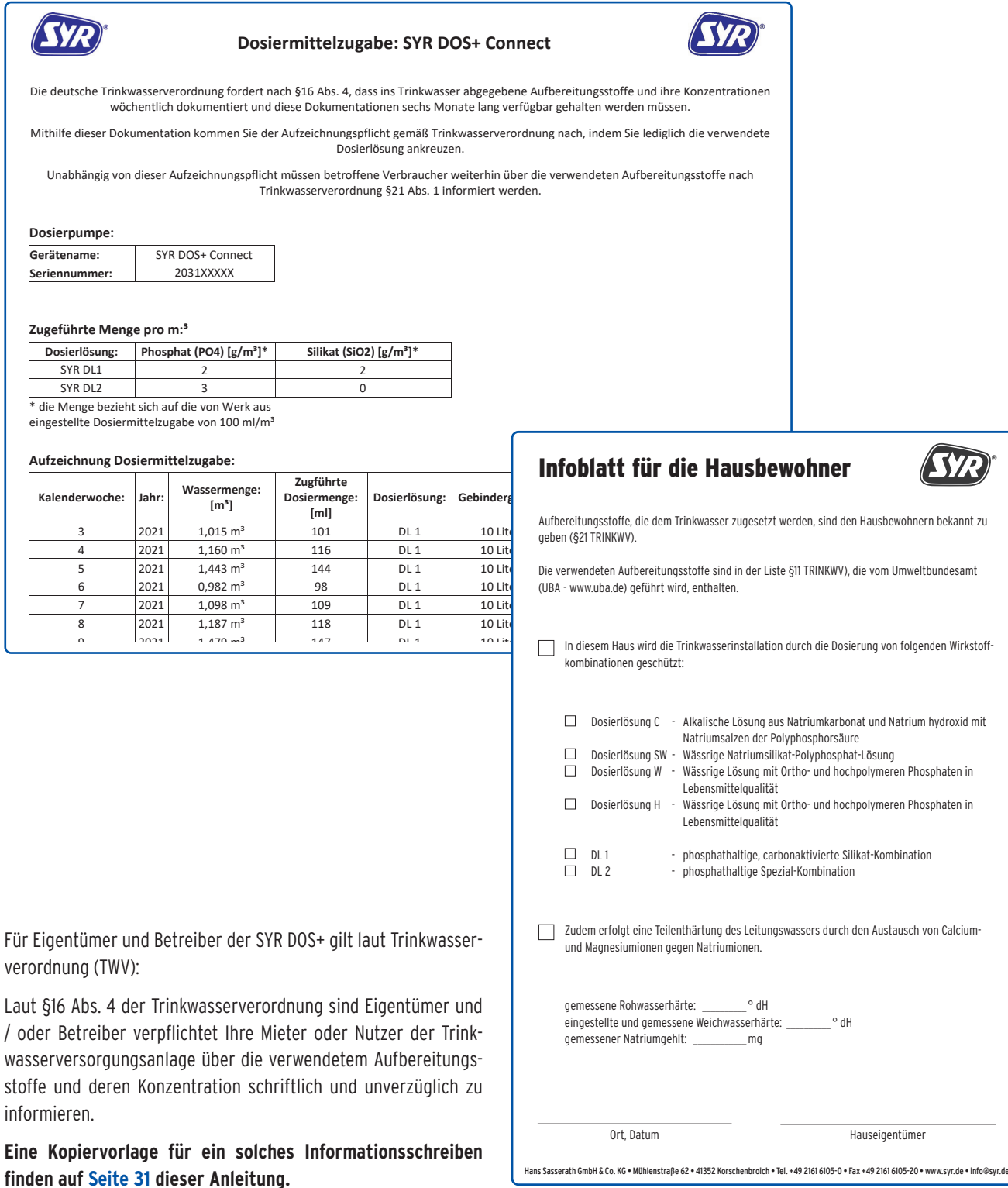

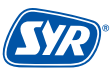

27

#### 15.1. Demontage

Eine nicht mehr funktionsfähige SYR DOS+ Connect muss demontiert und einer umweltgerechten Entsorgung zugeführt werden.

- **•** Entfernen Sie den Netzadapter.
- **•** Demontieren Sie das Gerät inkl. Impfstück

#### 15.2. Entsorgung

Sofern keine Rücknahme- oder Entsorgungsvereinbarung getroffen wurde, führen Sie die zerlegten Bestandteile der Wiederverwendung zu:

- **•** Metalle verschrotten
- **•** Kunststoffelemente zum Recycling geben

# **15. Technische Daten**

#### Anschlussdaten

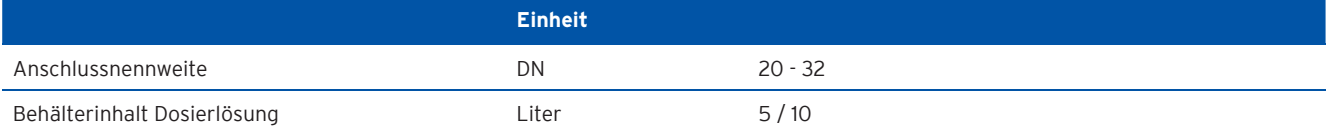

#### Hydraulische Daten

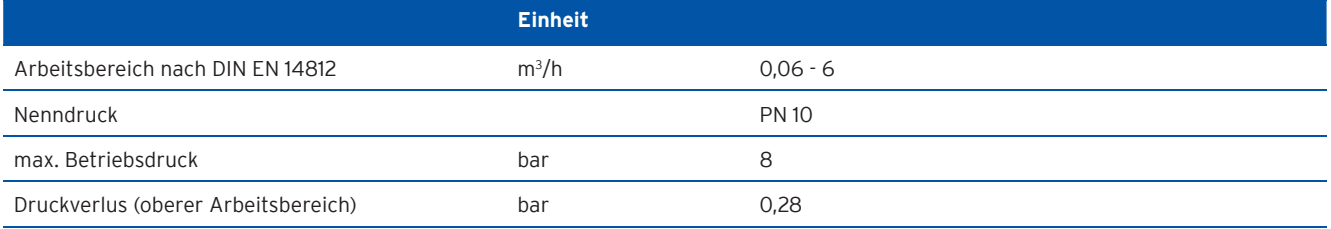

#### Elektrische Daten

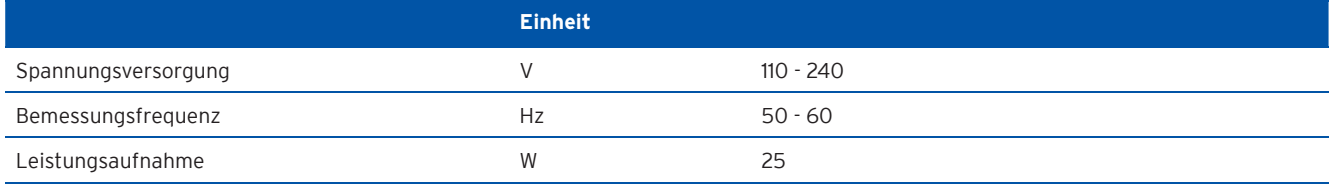

# Verbrauchsdaten

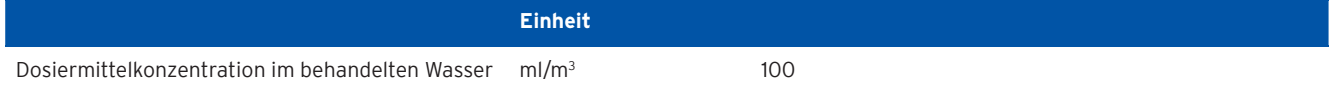

#### **Betriebsbedingungen**

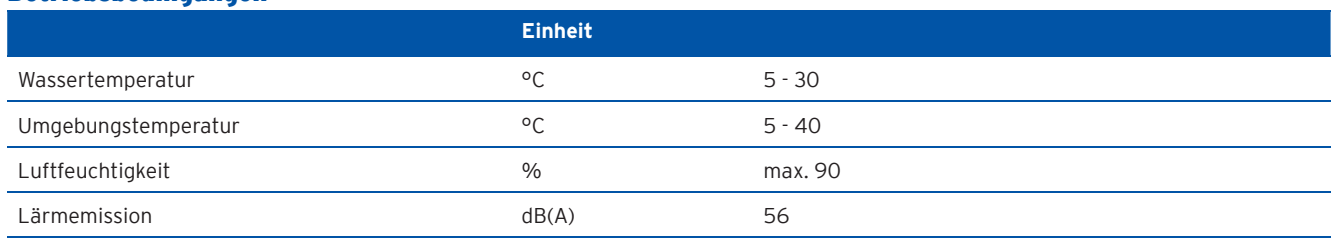

**16. Maße**

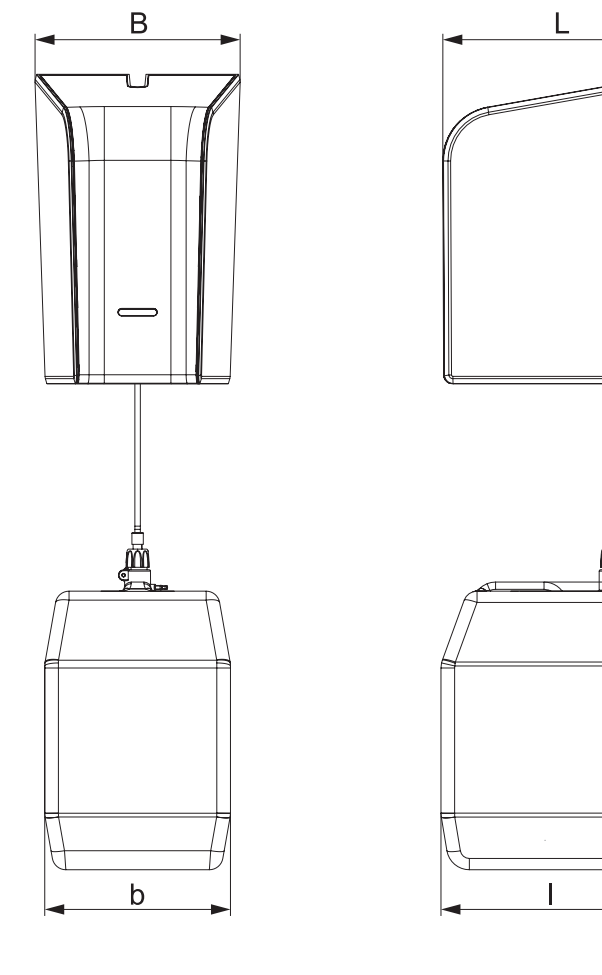

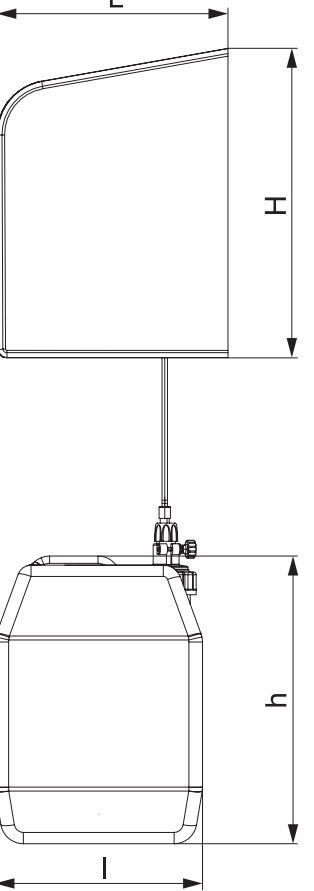

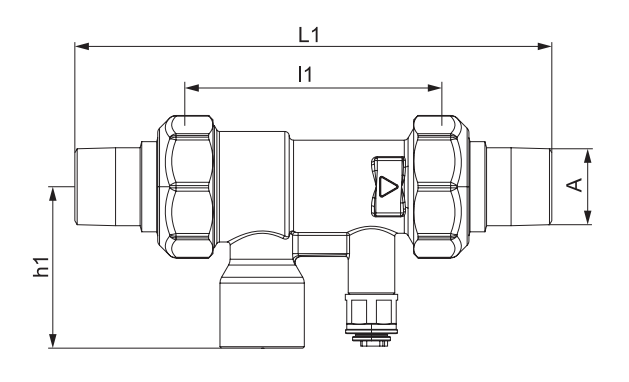

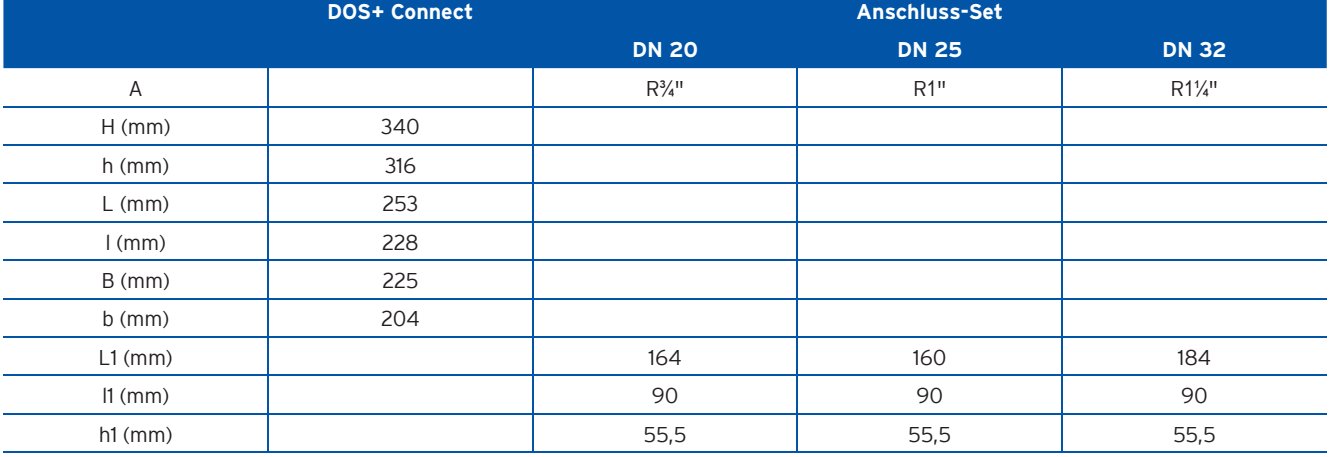

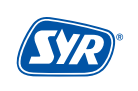

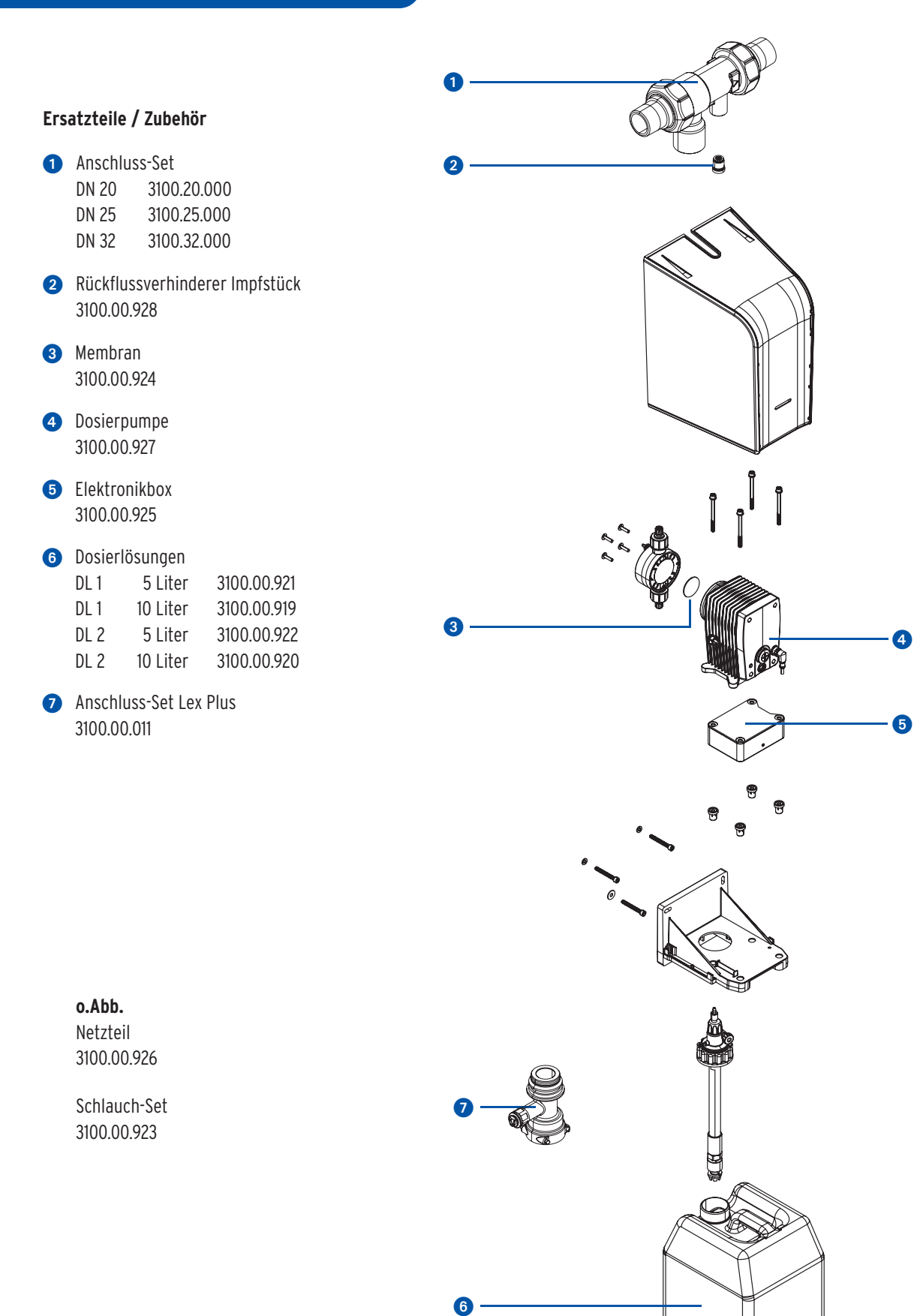

# Infoblatt für die Hausbewohner

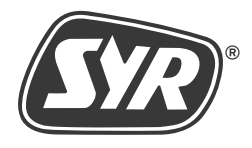

Aufbereitungsstoffe, die dem Trinkwasser zugesetzt werden, sind den Hausbewohnern bekannt zu geben (§21 TRINKWV).

Die verwendeten Aufbereitungsstoffe sind in der Liste §11 TRINKWV), die vom Umweltbundesamt (UBA - www.uba.de) geführt wird, enthalten.

In diesem Haus wird die Trinkwasserinstallation durch die Dosierung von folgenden Wirkstoffkombinationen geschützt:

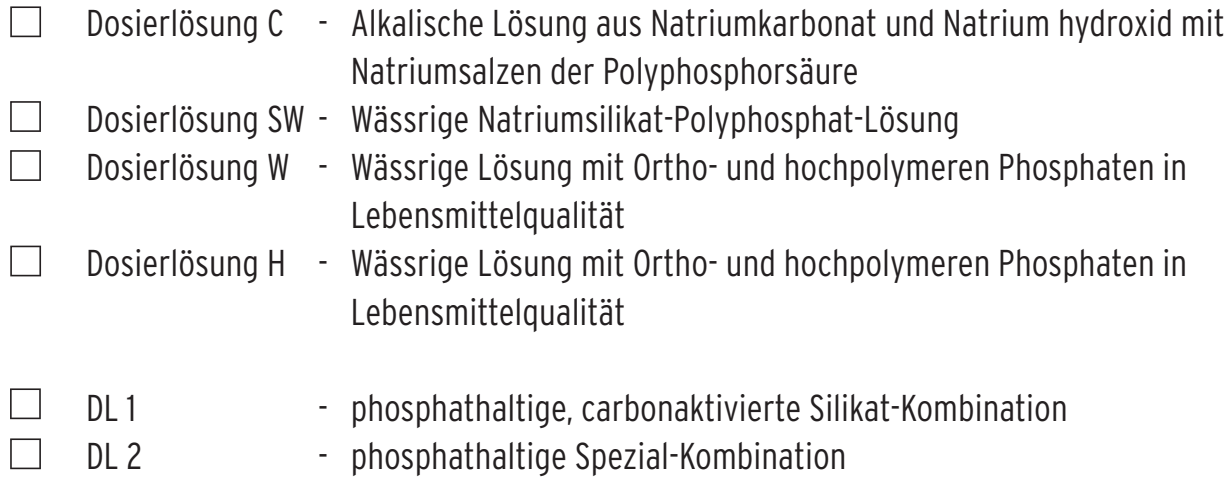

Zudem erfolgt eine Teilenthärtung des Leitungswassers durch den Austausch von Calciumund Magnesiumionen gegen Natriumionen.

gemessene Rohwasserhärte: \_\_\_\_\_\_\_\_\_\_° dH eingestellte und gemessene Weichwasserhärte: \_\_\_\_\_\_\_\_\_\_° dH gemessener Natriumgehlt: \_\_\_\_\_\_\_\_\_\_\_\_mg

Ort, Datum **Hauseigentümer** 

# Smart und sicher — Trinkwasserinstallation mit SYR CONNECT

SYR CONNECT macht Sicherheit in der Hausinstallation ganz smart. In den Bereichen Leckageschutz, Wasserbehandlung, Hygienekontrolle und Heizungsüberwachung werden die entsprechenden Armaturen mit der SYR App via Smartphone und Tablet oder am PC über den Browser gesteuert und kontrolliert. Dank Internetgestützter Schwarm-Intelligenz (ISI) können sie sogar verknüpft und zentral gesteuert werden.

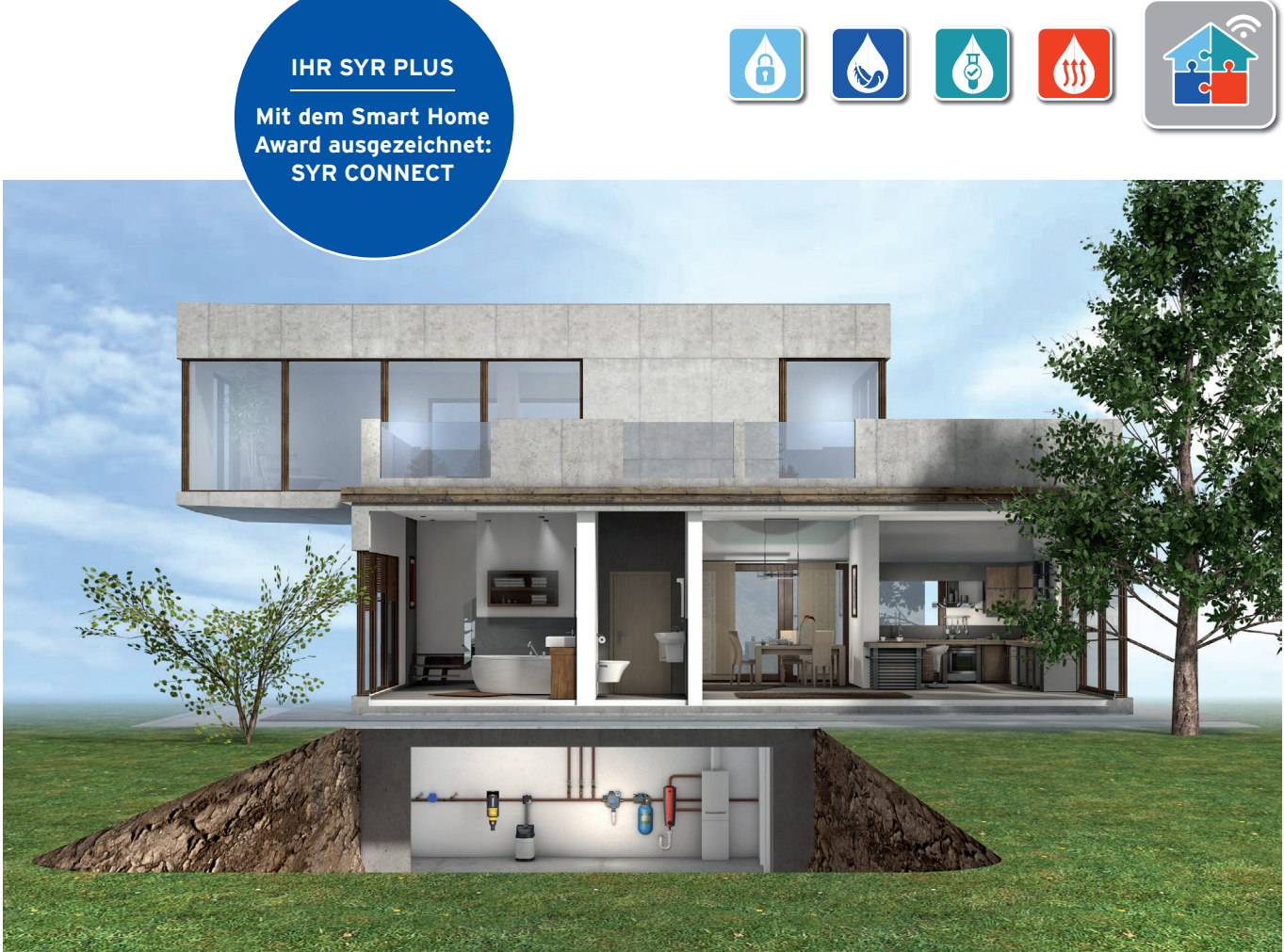

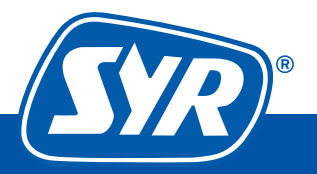